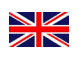

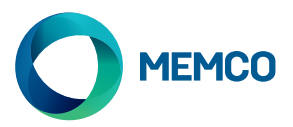

# Universal 3G GSM Gateway

## Installation Guide

Ref no. 452 863 (ML) Version 2

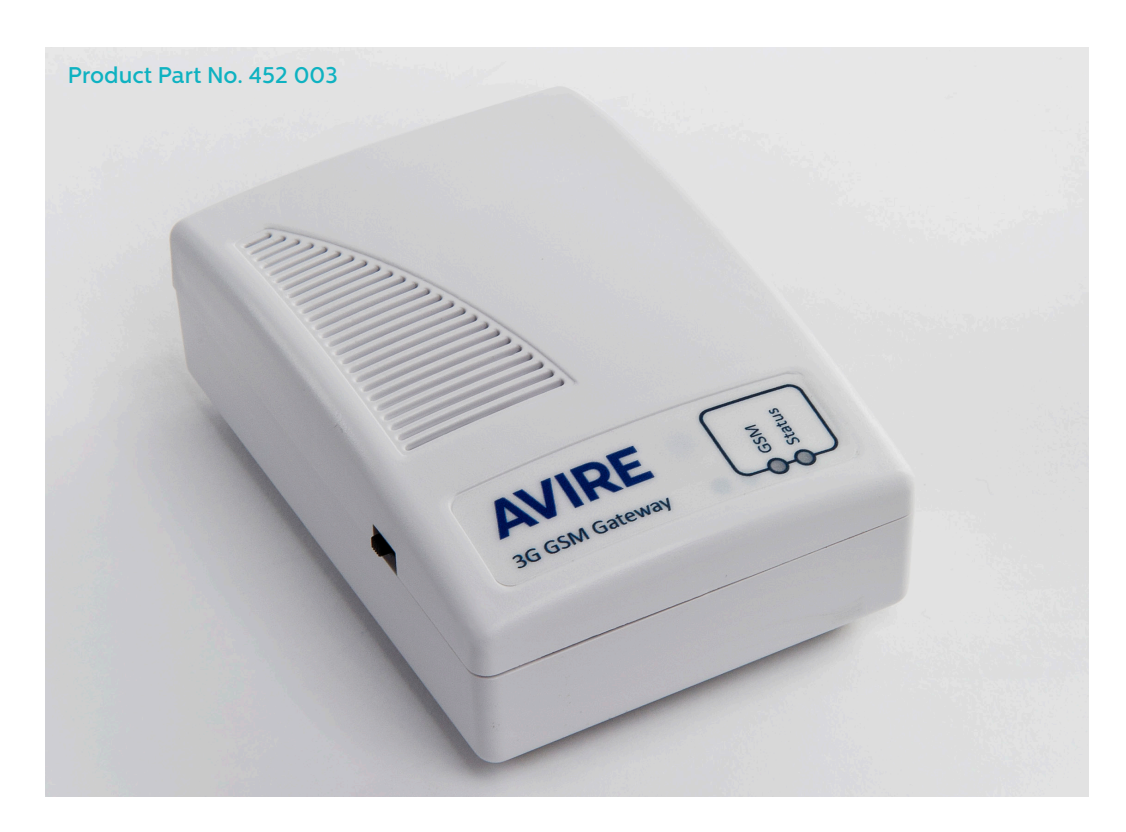

## LED

The Universal 3G GSM gateway has 2 LEDs that indicate the device status

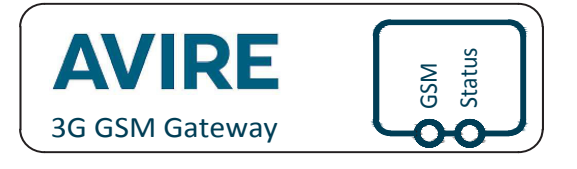

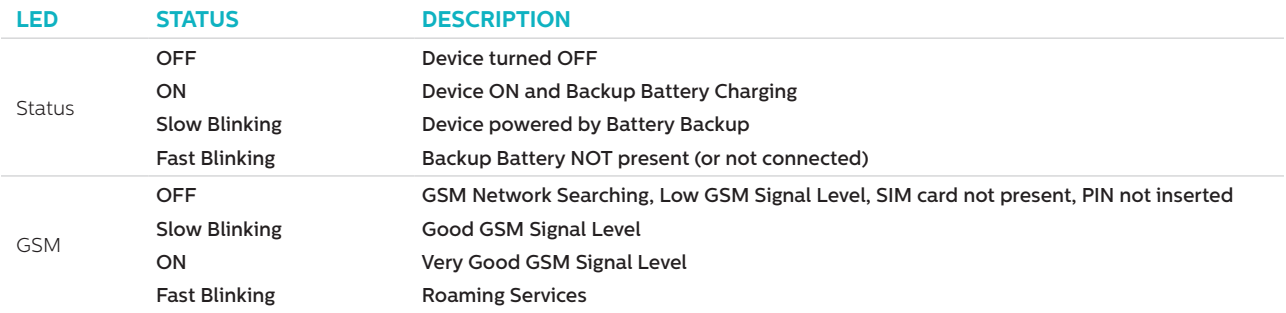

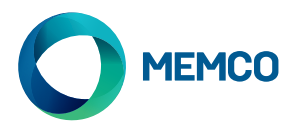

## **CONNECTIONS**

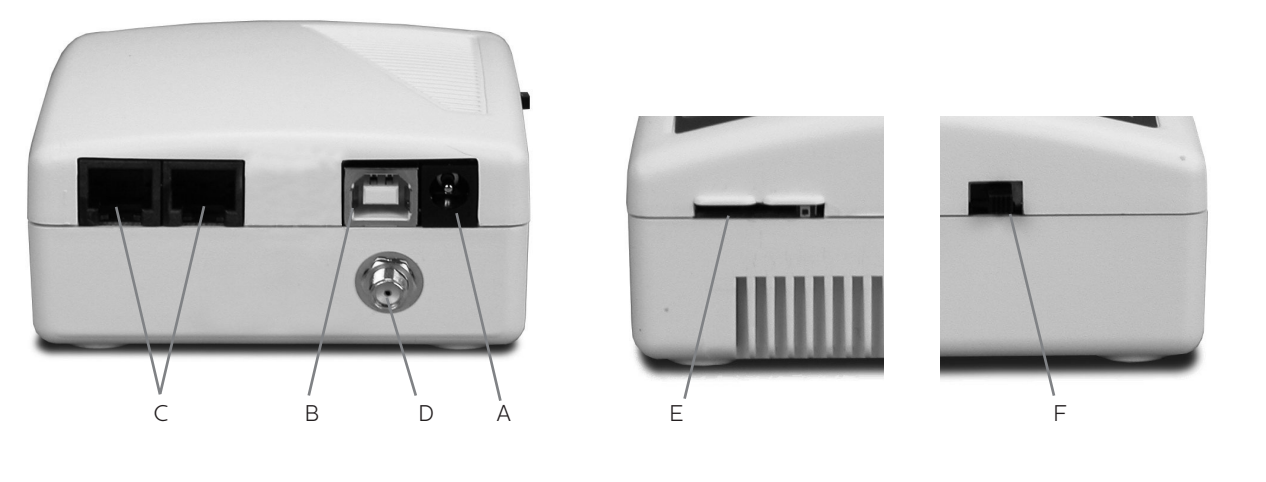

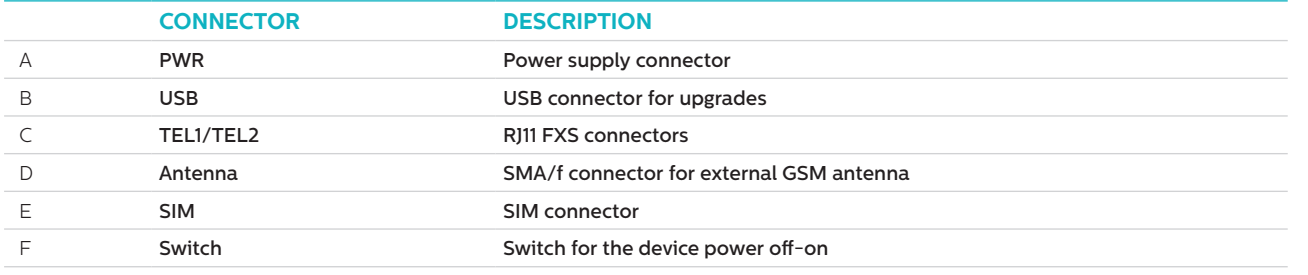

## **INSTALLATION**

- 1. Location: It is recommended that the device be installed at the highest point (e.g. motor room or top of shaft)
- 2. Connect the GSM antenna to the SMA connector being careful not to overtighten. The antenna should be placed a minimum of 3 metres from the GSM unit
- 3. Insert the SIM Card into the SIM holder. Be sure the SIM is inserted in the correct orientation with the gold contacts facing downwards.
- 4. Connect the Emergency Telephone to the TEL1 connector. If connecting more than one emergency telephone either daisy chain the connection between the telephones or use a junction block to split the connection from the device.
- 5. Connect the power supply and turn the GSM Gateway on using the switch.

It is possible to connect up to eight Memcom<sup>+</sup> or C100 emergency telephones to the GSM.

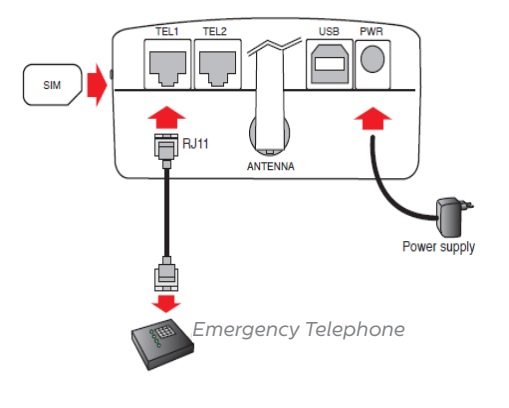

## INITIAL SETUP

A few seconds after power on, at the end of the self test, you will see one of the following situations.

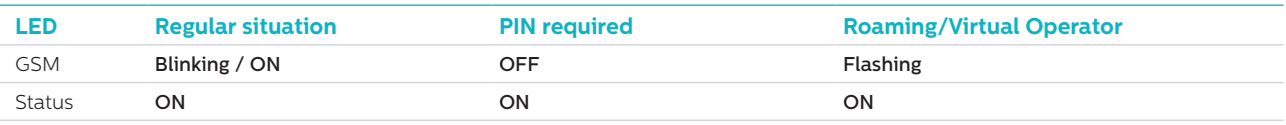

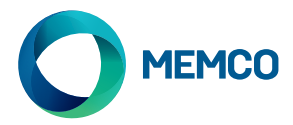

**Regular situation**: Check there is a good GSM signal level, in order to call and receive the voice call (GSM LED ON or Blinking).

**PIN required**: enter the PIN code,

#### **Roaming Services**

Roaming allows multi-network access, which could improve signal stability in some cases. Note that enabling roaming near national borders could result in roaming charges from foreign networks.

#### **To disable roaming:**

Disconnect the emergency telephone and connect a standard DTMF telephone handset to terminal TEL2. Lift the handset, wait for the dial tone and dial the following code:

# # 1111 # 1 # 2 # operator code #

2 3 4 0 2 for O2; 2 3 4 1 5 for Vodafone; 2 3 4 2 0 for 3; 2 3 4 3 0 for T-Mobile; 2 3 4 3 3 for Orange.

#### **To enable roaming:**

Disconnect the emergency telephone and connect a standard DTMF telephone handset to terminal TEL2. Lift the handset, wait for the dial tone and dial the following code:

# # 1111 # 1 # 1 #

## Monitoring the Universal 3G GSM Gateway using the Memco Memcom or C100

**The Memco Memcom or C100 emergency telephones can monitor the GSM signal strength, SIM status, battery status, and mains power supply of the Universal 3G GSM. Select 'GSM Status' under 'HW Monitoring' on the Memcom or C100 to activate this feature.** 

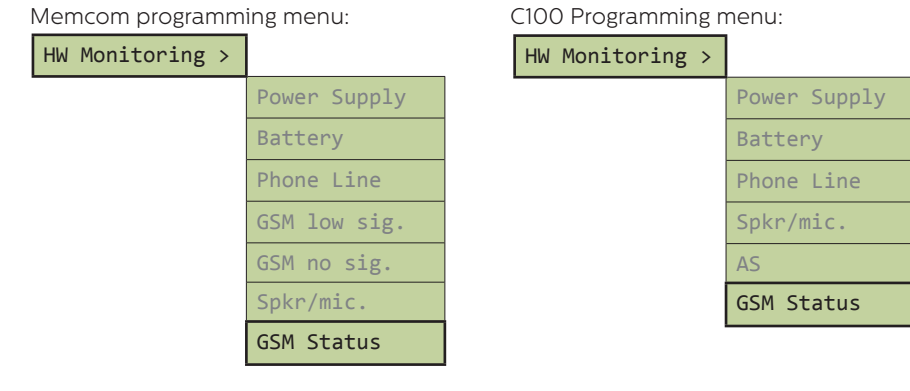

When 'GSM Status' is active, the Memcom or C100 will perform the following actions:

If the GSM signal strength is below the minimum required to place a call or a SIM fault is detected (e.g. the SIM card has been removed), the Memcom or C100 will treat this as a phone line failure.

In the event that the Memcom or C100 detects a GSM battery failure or a mains power failure to the GSM, the Memcom or C100 will place a technical call (provided 'Technical Calls' have been activated on the unit).

The Memcom or C100 detects faults by communicating with the GSM over the 'local loop' (the immediate connection between the emergency telephone and GSM).

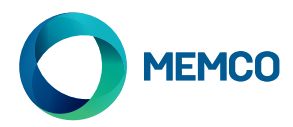

## SMS Remote Configuration and Management of the Universal 3G GSM

## **If using the Universal 3G GSM with an emergency telephone other than the Memcom or C100, the GSM can be configured remotely and send status information via SMS to a list of authorised users.**

#### **Two types of authorised user profile can be configured:**

- Up to 4 users who have permission to configure and request information messages from the Universal GSM
- Up to 4 users who can receive SMS information messages from the Universal GSM.

**NOTE: If no numbers are set to configure then any user can remotely manage the GSM**

## Configuration of the Authorised User List

**The authorised user list can be setup by sending the following SMS to the Universal GSM unit:**

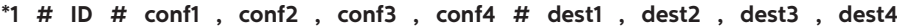

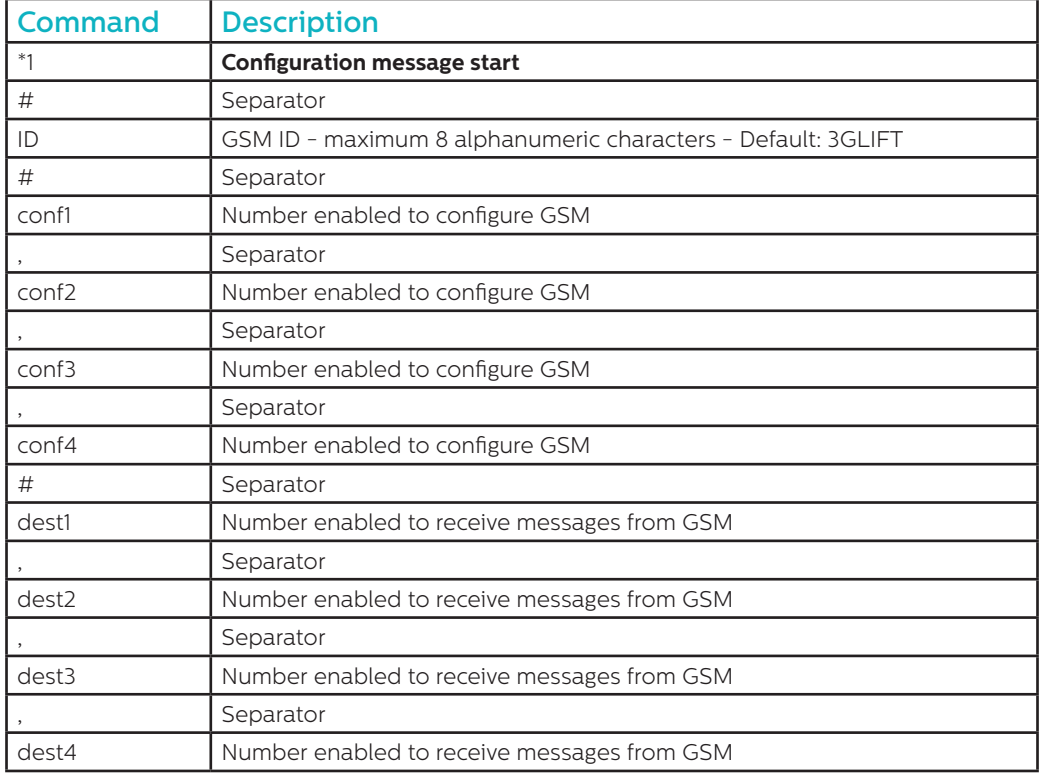

**Notes: All telephone numbers must have the international prefix e.g. +44 for UK**

**Example configuration message (two users):**

### **\*1#3GLIFT#+447987654321,+447123456789#+447987654321,+447123456789**

## Configuration acknowledgement messages

#### **When the GSM has received a message it will check if the message is from the list of authorised numbers.**

- If the message is from an unauthorised number then it will be ignored
- If the message is from an authorised number, and is correctly formatted, then a message reading 'ACK' will be received
- If the message is from an authorised number, and is incorrectly formatted, then a message 'NACK' will be received

## **All the messages from the GSM start with an index number followed by a #. This index number starts at 0 and will increase to 255 before resetting to 0. This will reset if the GSM is powered down.**

**Example of successful configuration message:**

**2 # \*1 3GLIFT # ACK**

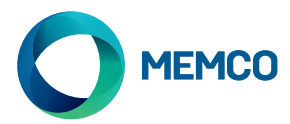

## Configuration check

**To check configuration, send the following message to the Universal GSM:**

**\*1?**

**Provided the sender is an authorised number, then the following example will be received:**

**3#\*1#3GLIFT#+447987654321,+447123456789#+447987654321,+447123456789**

## Low battery warning setup

**The Universal GSM can be configured to send warning messages if the backup battery is running low.**

#### **There are two battery warning messages:**

1. A low battery message is sent when the battery has >= 60 minutes capacity.

2. A shutdown warning message is sent when there is between 5 and 30 minutes of battery life left.

**The 'Battery Low' and 'Shutdown in Progress' messages are setup as default but can be changed using the following message:**

### **\*2 # First msg text , 60 # Second msg text , 5 # N retry , Time retry**

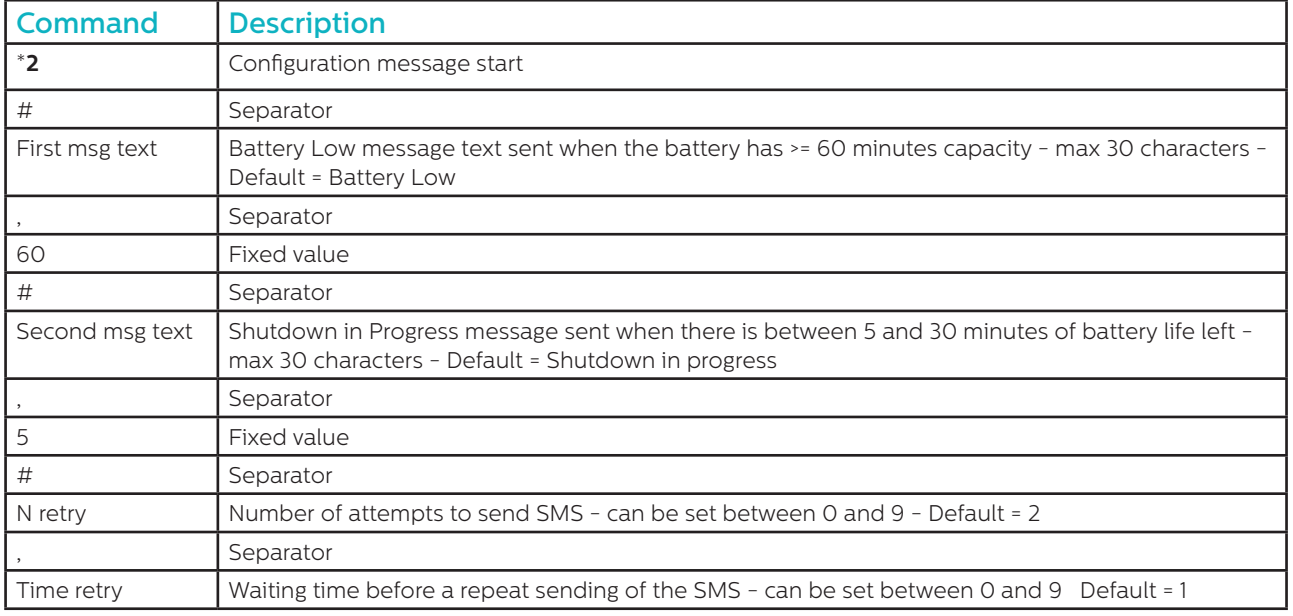

**Example:**

**\*2#Battery Low,60#Shutdown in progress,5#2,1**

**As in the configuration message 'ACK' and 'NACK' messages will be received.**

### **4#\*2#3GLIFT#ACK**

**5#\*2#3GLIFT#NACK**

**The low battery setup can then be checked by sending the following message:**

**\*2?**

**Then this SMS will be received:**

**6\*2#Battery Low,60#Shutdown in progress,5#2,1**

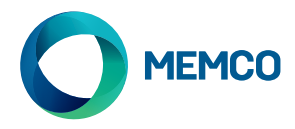

## Low battery warning messages

When the GSM battery has >= 60 minutes capacity or between 5 and 30 minutes of battery life left, the following SMS **will be sent:**

**7#\*B#3GLIFT#Battery Low**

**8#\*B#3GLIFT#Shutdown in progress**

## GSM status request message

Authorised numbers can request information about the GSM including signal level, battery & power status, firmware etc, by sending the following message:

INFO

- An SMS detailing the following information will be sent by the device:
	- Device ID
	- GSM Operator
	- GSM Signal
	- GSM Network info
	- Battery Status
	- PCB Firmware
	- GSM Firmware
	- IMEI number
	- Date and time
	- Autotest SMS frequency and time
	- List of Autotest SMS recipients

A full breakdown of the message is shown on the following page.

## DEVICE REBOOT

Users can remotely reboot the device with the following message:

## **RESET**

After the reception of the message, the device answers with an ACK message then will re-boot.

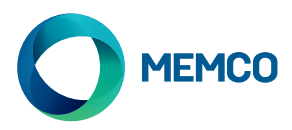

## GSM status request message breakdown

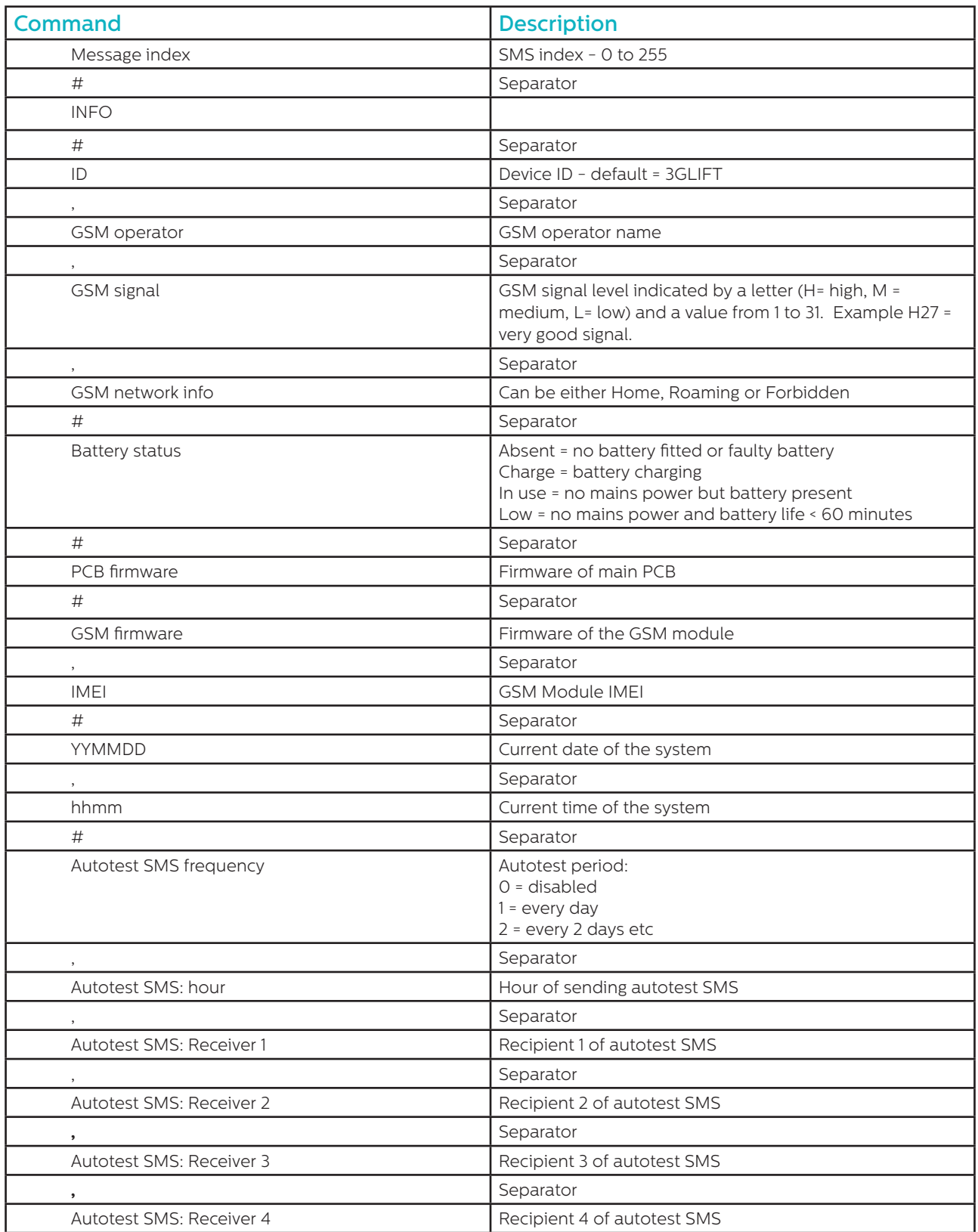

**Avire Ltd** Unit 1 The Switchback Gardner Road Maidenhead Berkshire SL6 7RJ, UK

T: 01628 540 100 F: 01628 621 947 E: sales.uk@avire-global.com W: www.avire-global.com

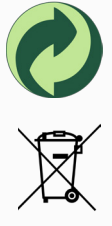

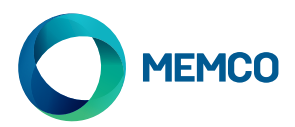

# Univerzální brána 3G GSM

## Montážní návod

Ref. č. 452 863 (ML) Verze 2

 $\blacktriangleright$ 

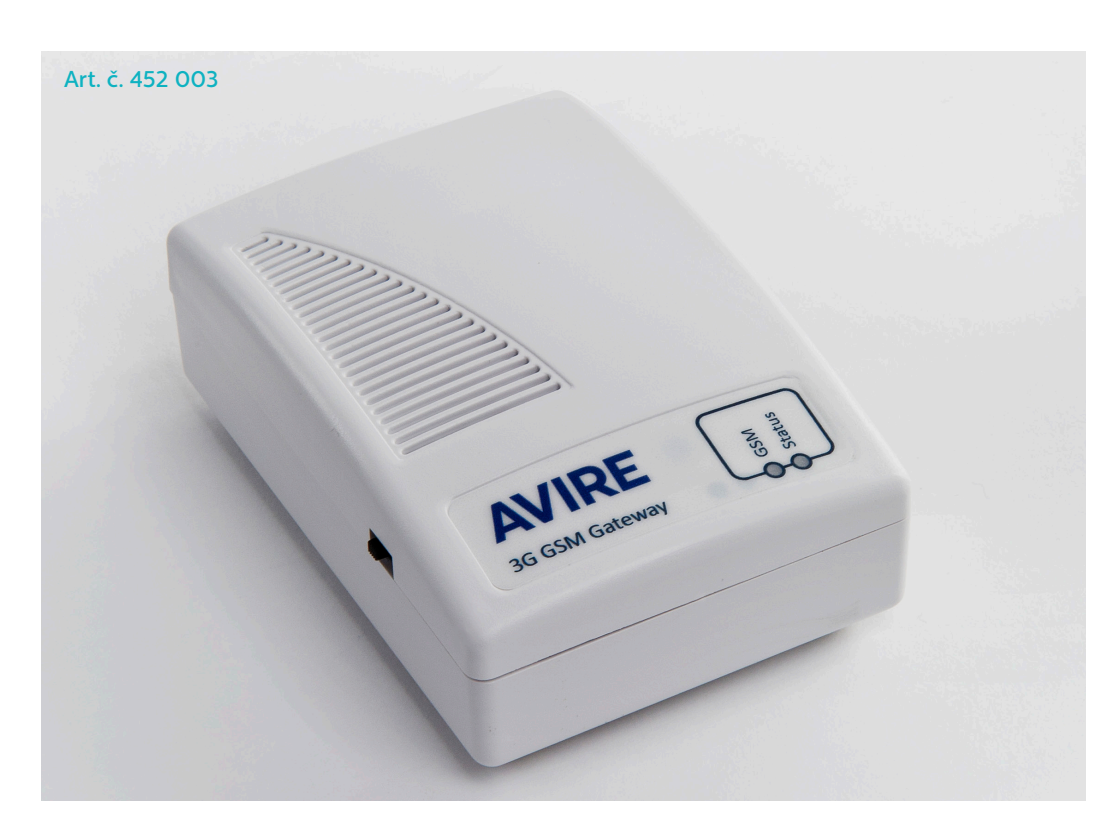

## LED

Univerzální 3G GSM brána má 2 LED oznamující stav zařízení

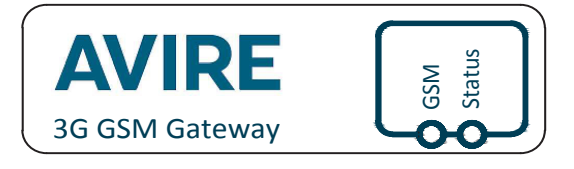

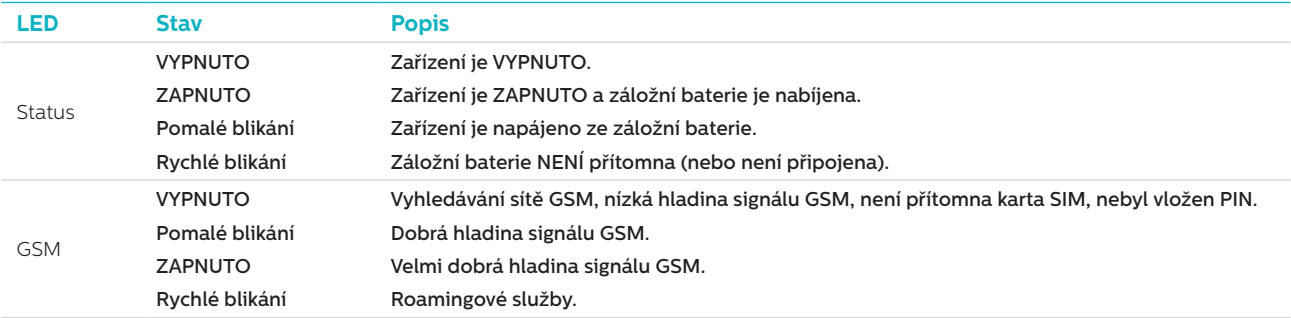

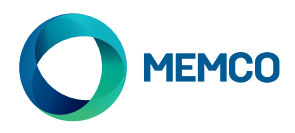

## PŘIPOJENÍ

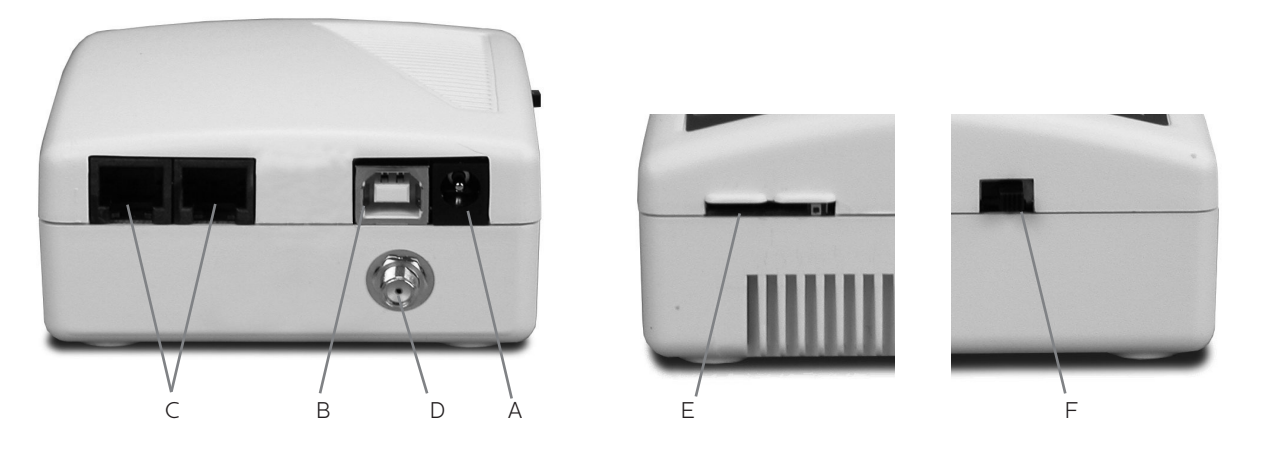

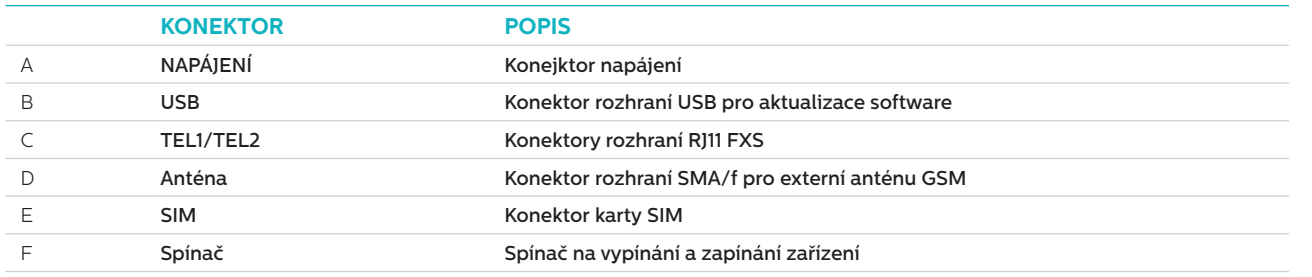

## **INSTALACE**

- 1. Umístění: Doporučujeme nainstalovat zařízení do co nejvyššího místa (například do strojovny nebo na vrchol šachty).
- 2. Připojte anténu GSM ke konektoru SMA, přičemž dbejte, abyste ji nedotáhli nadměrně. Anténa by měla být umístěna alespoň 3 metry od jednotky GSM.
- 3. Vložte kartu SIM do držáku karet SIM. Zajistěte, aby karta SIM byla vložena se správnou orientací, a sice tak, aby zlacené kontakty směřovaly dolů.
- 4. Připojte havarijní telefon ke konektoru TEL1. Při připojování více havarijních telefonů než jednoho buďto zapojte telefony sériově nebo pomocí svorkovnice rozdělte výstup ze zařízení.
- 5. Připojte zdroj proudu a pomocí spínače zapněte bránu GSM.

Připojte zdroj proudu a pomocí spínače zapněte bránu GSM. **Emergency Telephone** 

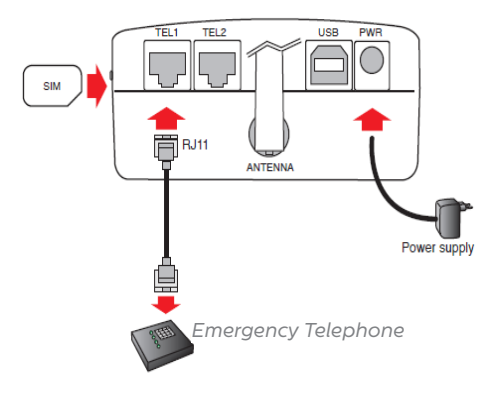

## PRVOTNÍ NASTAVENÍ

Několik sekund po zapnutí, po skončení autotestu, uvidíte jednu z následujících situací.

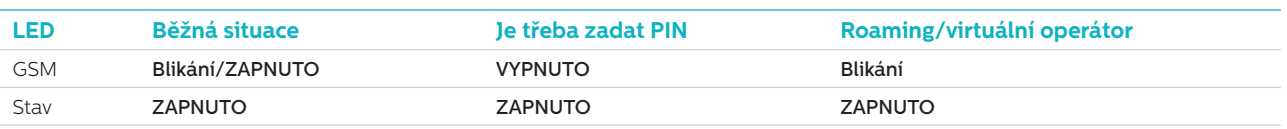

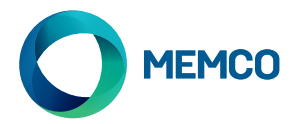

**Běžná situace:** Zkontrolujte, zda je dobrá síla signálu GSM, abyste mohli volat a přijímat hlasová volání (GSM LED ZAPNUTA nebo blikání).

**Je třeba zadat PIN:** zadejte kód PIN,

#### **Roamingové služby**

Roaming umožňuje použít telefon s více sítěmi a připojení standardního telefonního sluchátka DTMF ke koncovce TEL2. Zdvihněte sluchátko, počkejte na vyzváněcí tón, a vytočte následující kód:

#### **Chcete-li roaming zakázat:**

Odpojte havarijní telefon a připojte standardní telefonní sluchátko DTMF ke koncovce TEL2. Zdvihněte sluchátko, počkejte na vyzváněcí tón a vytočte následující kód:

# # 1111 # 1 # 2 # operator code #

2 3 4 0 2 pro O2; 2 3 4 1 5 pro Vodafone; 2 3 4 2 0 pro 3; 2 3 4 3 0 pro T-Mobile.

#### **Chcete-li povolit roaming:**

Odpojte havarijní telefon a připojte standardní telefonní sluchátko DTMF ke koncovce TEL2. Zdvihněte sluchátko, počkejte na vyzváněcí tón a vytočte následující kód:

# # 1 1 1 1 # 1 # 1 #

## Monitorování Univerzální brány 3G GSM pomocí Memco Memcom nebo C100

**Havarijní telefony Memco Memcom nebo C100 mohou monitorovat sílu signálu GSM, stav karty SIM, stav baterie a stav zdroje proudu na Universal 3G GSM. Tuto funkci můžete aktivovat volbou 'Stav GSM' pod 'Monitorování HW' na Memcom nebo na C100.** 

Programové menu Memcom: C100 Programming menu:

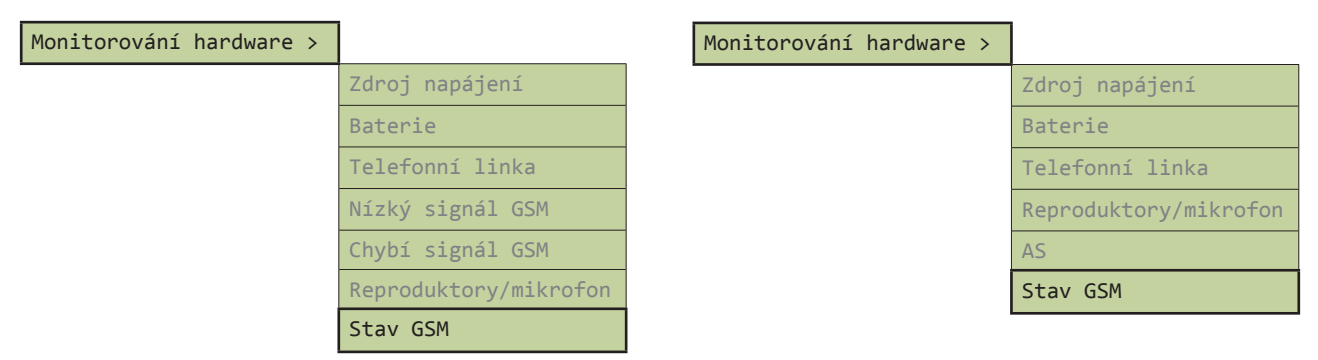

Když je 'Stav GSM' aktivní, Memcom nebo C100 provede následující činnosti:

Je-li síla signálu GSM nižší než minimální požadovaná k realizaci hovoru nebo je-li detekována závada karty SIM (např. byla-li karta SIM odstraněna), bude to Memcom nebo C100 interpretovat jako závadu telefonní linky.

V případě, že Memcom nebo C100 detekuje závadu baterie GSM nebo výpadek napájení GSM, realizuje Memcom nebo C100 technický hovor (za předpokladu, že byly 'Technické hovory' na jednotce aktivovány).

Memcom nebo C100 detekuje závady komunikací s GSM přes 'místní smyčku' (bezprostřední spojení mezi havarijním telefonem a GSM).

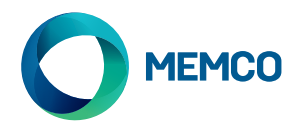

## Vzdálená konfigurace SMS a správa Universal 3G GSM

**Při použití Universal 3G GSM s jiným havarijním telefonem než Memcom nebo C100, může být GSM nakonfigurována dálkově a může rozeslat informace o stavu formou SMS seznamu autorizovaných uživatelů.**

**Lze nakonfigurovat dva typy profilů oprávněného uživatele:**

- Až 4 uživatelé, kteří mají povolení konfigurovat a vyžadovat informační zprávy z Universal GSM
- Až 4 uživatelé, kteří mohou přijímat informační SMS z Universal GSM

**POZNÁMKA: Nejsou-li pro konfigurování nastavena žádná čísla, pak může GSM dálkově spravovat kterýkoli uživatel.**

## Konfigurace seznamu oprávněných uživatelů

**Seznam oprávněných uživatelů lze nakonfigurovat zasláním následujících SMS do Univerzální jednotky GSM:**

**\*1 # ID # conf1 , conf2 , conf3 , conf4 # dest1 , dest2 , dest3 , dest4**

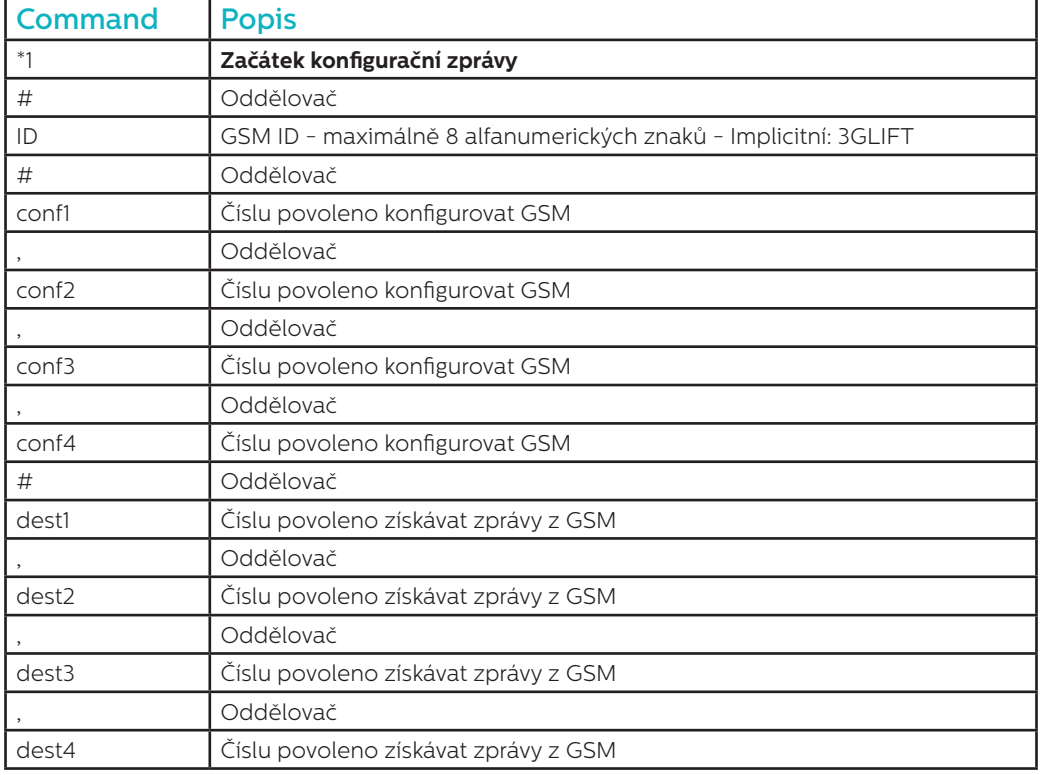

**Poznámky: Všechna telefonní čísla musejí mít mezinárodní předvolbu, jako například +420 pro Českou republiku Příklad konfigurační zprávy (dva uživatelé):**

**\*1#3GLIFT#+447987654321,+447123456789#+447987654321,+447123456789**

## Zprávy potvrzení konfigurace

**Když GSM obdrží zprávu, zkontroluje, zda zpráva pochází z telefonu s číslem na seznamu oprávněných čísel.** 

- Pochází-li zpráva od neoprávněného čísla, bude ignorována
- Pochází-li zpráva od oprávněného čísla a má-li správný formát, bude obdržena zpráva ve tvaru 'ACK'
- Pochází-li zpráva od oprávněného čísla a má-li nesprávný formát, bude obdržena zpráva ve tvaru 'NACK

**Všechny zprávy z GSM začínají pořadovým číslem, po němž následuje křížek #. Toto pořadové číslo začíná od 0 a postupně se zvyšuje na 255, načež bude resetováno na 0. Při vypnutí GSM se resetuje.**

**Příklad úspěšné konfigurační zprávy:**

**2 # \*1 3GLIFT # ACK**

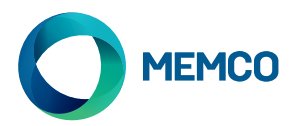

## Kontrola konfigurace

**Chcete-li zkontrolovat konfiguraci, odešlete do Univerzální GSM následující zprávu::**

**\*1?**

**Je-li odesílatel na seznamu oprávněných čísel, bude obdržen následující příklad:**

#### **3#\*1#3GLIFT#+447987654321,+447123456789#+447987654321,+447123456789**

## Nastavení upozornění na nízký stav baterie

**Univerzální GSM lze nakonfigurovat pro odesílání varovných hlášení v případě, že bude docházet kapacita záložní baterie..**

#### **Existují dvě varovná hlášení související s baterií:**

- 1. Hlášení nízkého stavu baterie je zasíláno tehdy, když má baterie kapacitu >= 60 minut.
- 2. Varovné hlášení o vypnutí je odesíláno tehdy, když baterii zbývá životnost v rozmezí 5 až 30 minut..

## **Dle implicitního nastavení jsou nakonfigurována hlášení 'Nízký stav baterie' a 'Probíhá vypnutí', ale lze je změnit následující zprávou:**

### **\*2 # First msg text , 60 # Second msg text , 5 # N retry , Time retry**

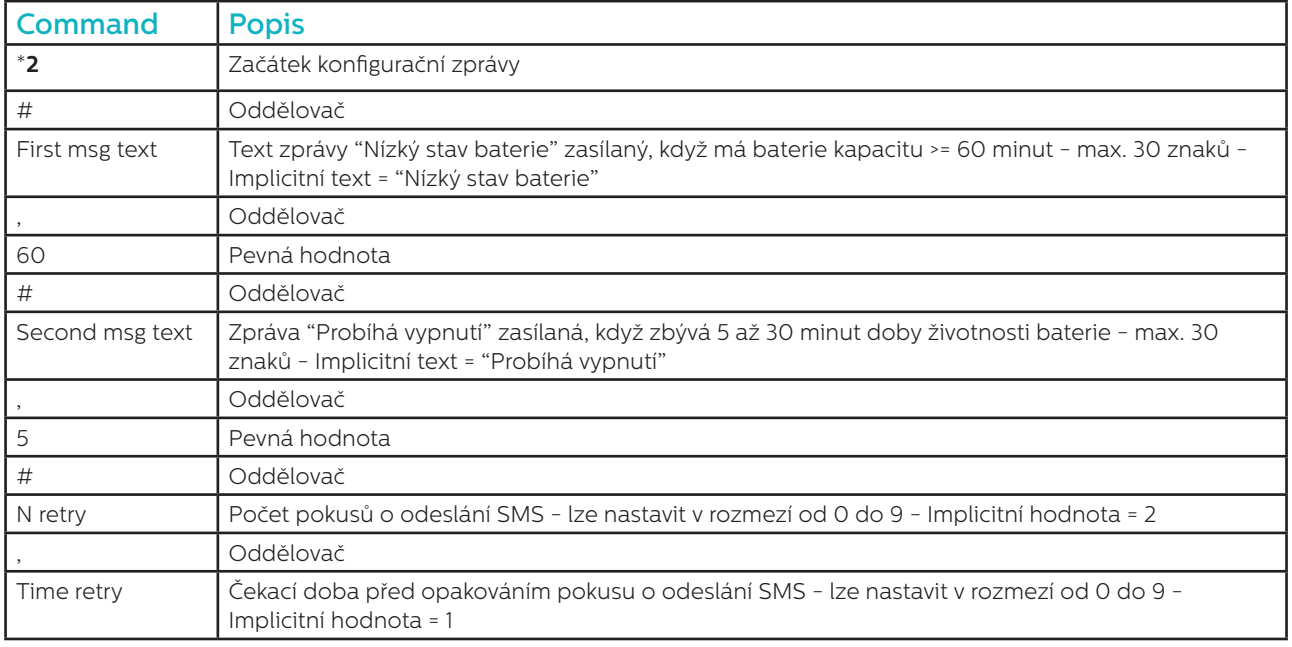

#### **Příklad:**

## **\*2#Battery Low,60#Shutdown in progress,5#2,1**

**Stejně jako v případě konfigurační zprávy, budou obdrženy zprávy 'ACK' a 'NACK'.**

**4#\*2#3GLIFT#ACK**

**5#\*2#3GLIFT#NACK**

**Nízký stav životnosti baterie lze pak zkontrolovat zasláním následující zprávy:**

**\*2?**

**Pak bude přijata tato SMS zpráva:**

**6\*2#Battery Low,60#Shutdown in progress,5#2,1**

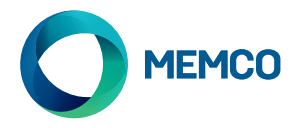

## Upozornění na nízký stav baterie

**Když bude mít baterie GSM menší zbývající kapacitu než >= 60 minut nebo jen 5 až 30 minut zbývající životnosti baterie, bude odeslána následující SMS zpráva:**

**7#\*B#3GLIFT#Battery Low**

**8#\*B#3GLIFT#Shutdown in progress**

## Zpráva o požadavku na stav GSM

Oprávněná čísla si mohou vyžádat informace o GSM, včetně síly signálu, stavu baterie a napájení, firmware atd., odesláním následující zprávy:

INFO

Zařízení odešle SMS s uvedením následujících informací::

- ID zařízení
- Operátor sítě GSM
- Signál sítě GSM
- Informace o síti GSM
- Stav baterie
- Firmware sítě PCB
- Firmware PCB
- Číslo IMEI
- Datum a čas
- Frekvence a čas SMS autotestu
- Seznam příjemců SMS autotestu

Úplný rozpis zprávy je uveden na následující stránce..

## RESTART ZAŘÍZENÍ

Uživatelé mohou zařízení dálkově resetovat následující zprávou:

## **RESET**

Po přijetí této zprávy zařízení odpoví zprávou ACK (potvrzení) a poté se samo restartuje.

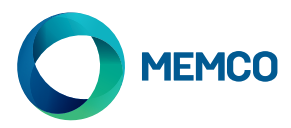

## Rozpis zprávy o požadavku na stav GSM

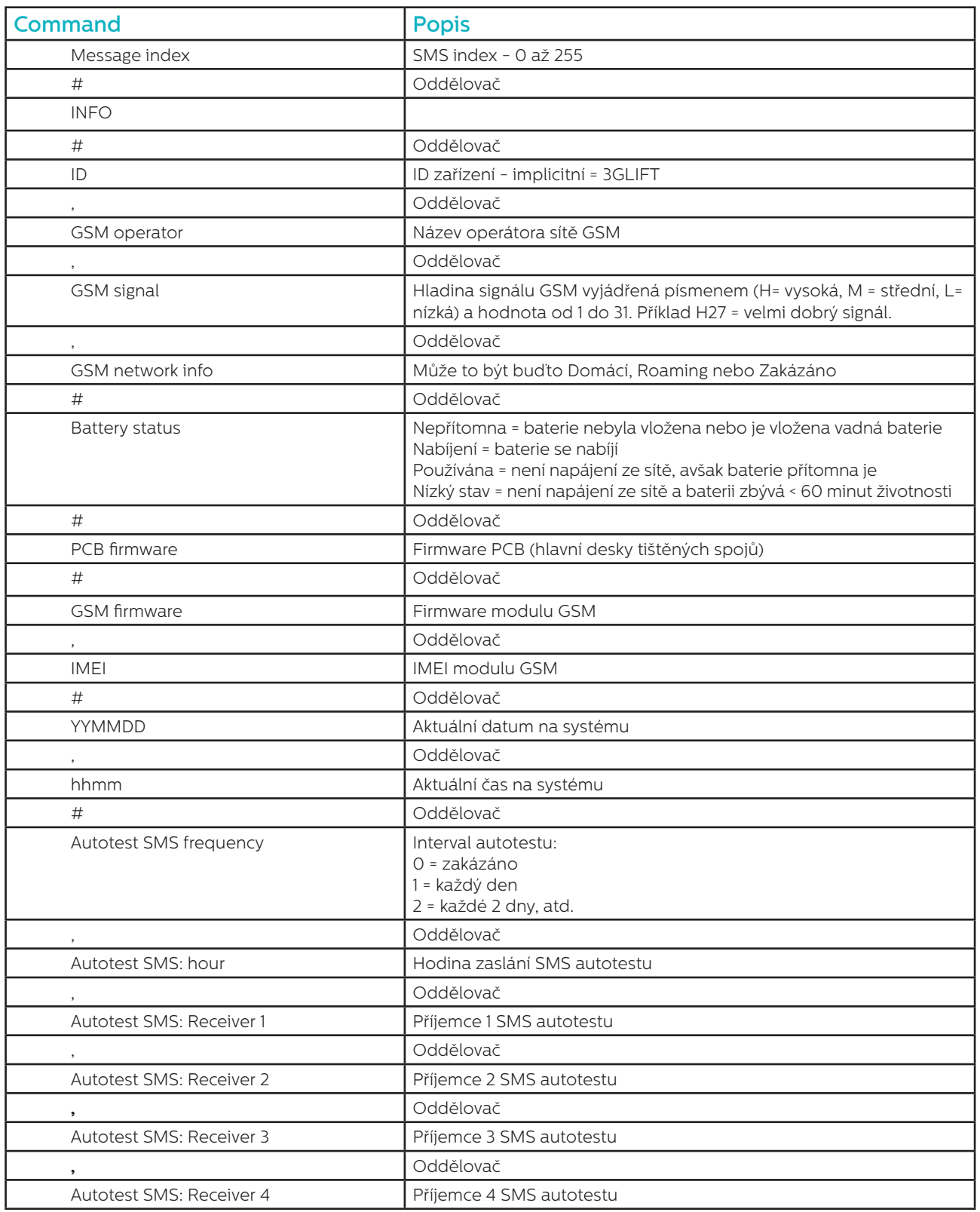

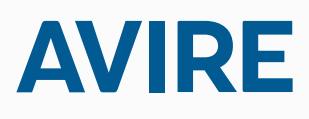

**Avire s.r.o.** Okruzni 2615 370 01 Ceske Budejovice Czech Republic

T: +420 387 005 602 F: +420 387 005 695 E: sales.cz@avire-global.com W: www.avire-global.com

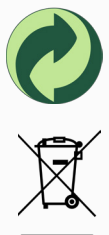

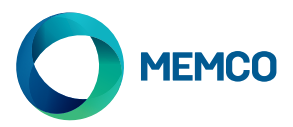

# Universal 3G GSM Gateway

## Einbauanleitung

Ref nr. 452 863 (ML) Ausgabe 2

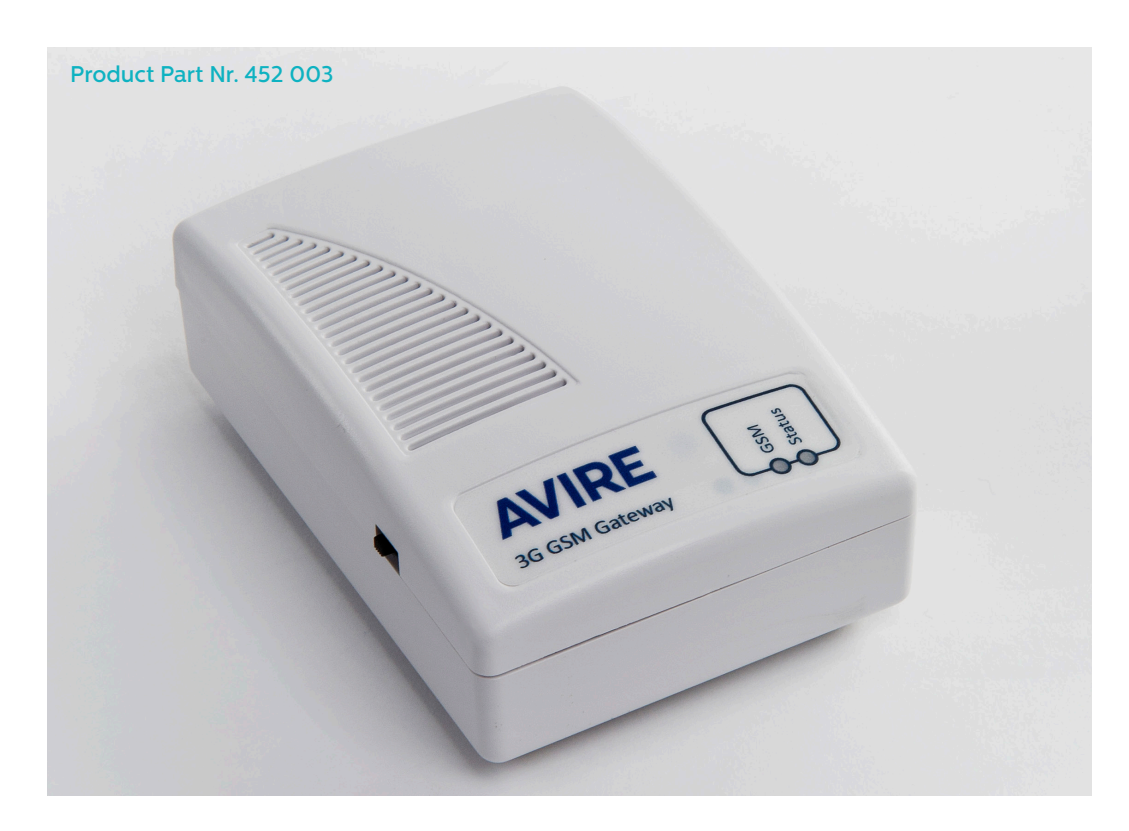

## LED

Das Universal-GSM 3G besitzt zwei LED um die verschiedenen Betriebszustände anzuzeigen:

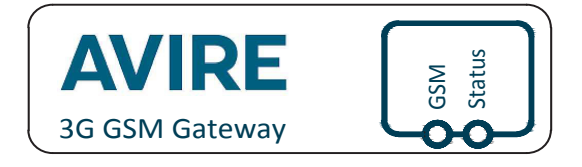

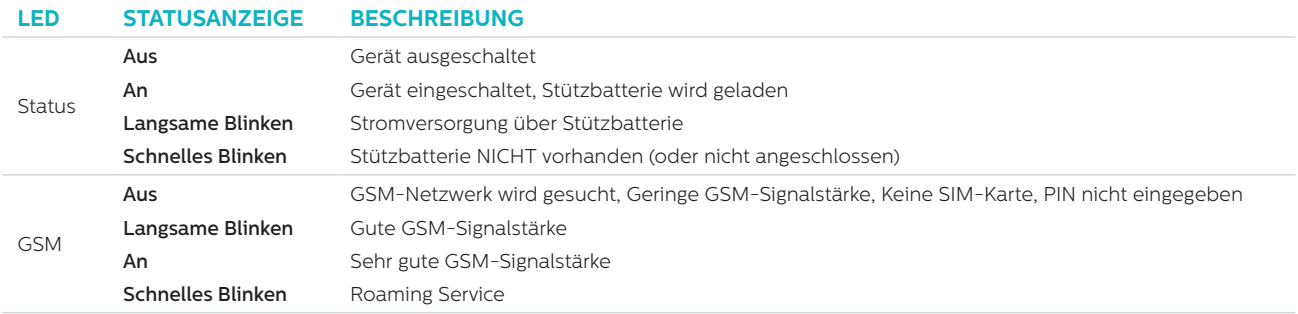

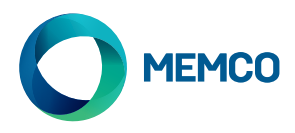

## ANSCHLÜSSE

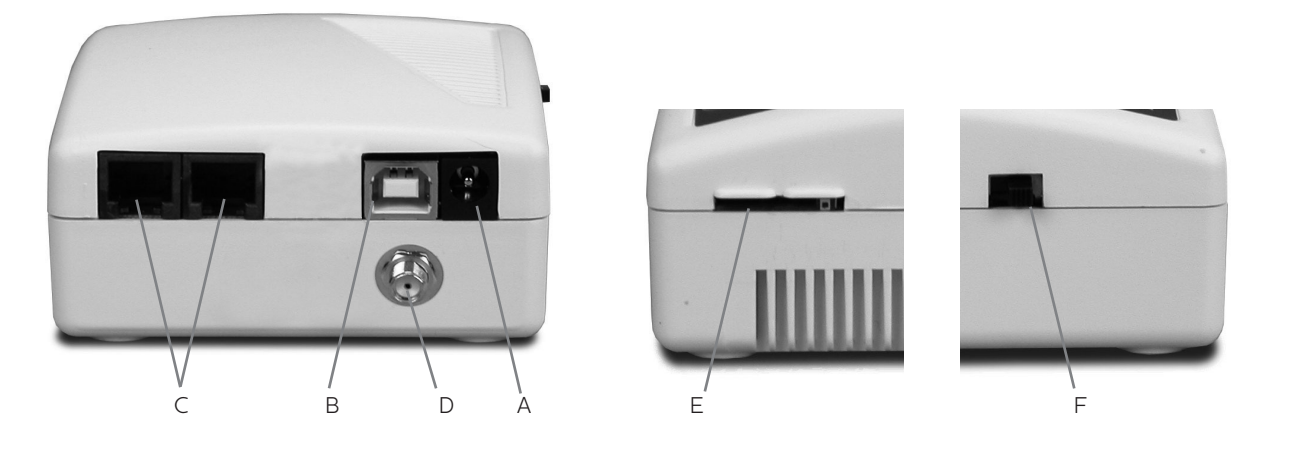

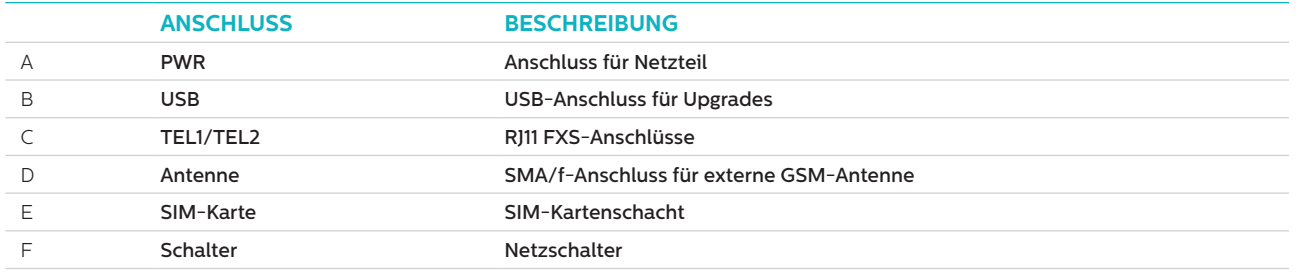

## INSTALLATION

- 1. Zur Installation, bitte Gerät ausschalten und die folgenden Schritte beachten.
- 2. Stecken Sie die GSM Antenne in den SMA Steckplatz, bitte nicht zu fest anziehen. Die Antenne sollte mindestens 3 Meter vom GSM-Gerät entfernt sein.
- 3. Schrauben Sie die SIM-Karte in den vorgesehenen Steckplatz. Vergewissern Sie sich, dass die Kontakte nach unten weisen.
- 4. Verbinden Sie das Notruftelefon mit einem der beiden Steckplätze TEL1 oder TEL2 auf der Rückseite des Geräts. Beide Steckplätze sind identisch.
- 5. Verbinden Sie das GSM-Modul mit dem Netzstecker und schalten Sie es an.

Beim Einsatz mit Memcom muss der Menüpunkt "alternativer Wählton" unter Einstellungen>System Einstellungen<alternativer Wählton aktiviert sein.

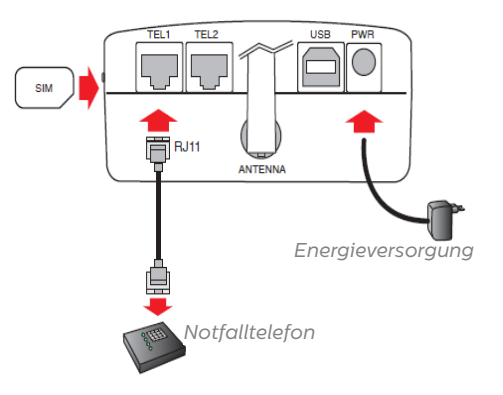

## INBETRIEBNAHME

Nach Inbetriebnahme erfolgt ein Selbsttest, anschließend sehen Sie folgende Betriebszustände:

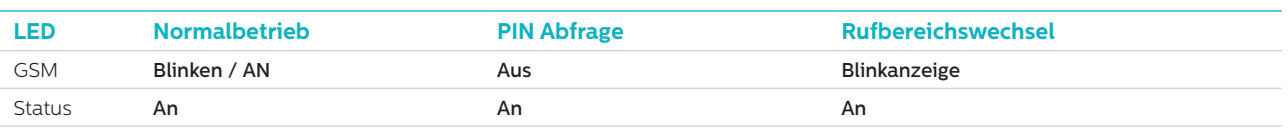

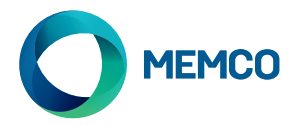

**Normalbetrieb**: Prüfen Sie, ob ausreichendes GSM Signal vorliegt um Anrufe abzusetzen und empfangen zu können (GSM LED an oder blinkend).

**PIN Eingabe**: Geben Sie den PIN-Code ein (vollständige Beschreibung im Download Bereich auf www.avire-global.com).

#### **Roaming-Diensten**

Roaming ermöglicht den Zugriff auf mehrere Netzwerke, was die Signalstabilität in einigen Fällen verbessern. Beachten Sie, dass Roaming in der Nähe von nationalen Grenzen Roaming-Gebühren von ausländischen Netzwerken.

Netzbetreiber Code der SIM Karte eingeben indem das Notruftelefon abgesteckt und ein Standard DTMF Handapparat in Anschluss TEL1/TEL2 eingesteckt wird. Dann folgenden Code eingeben:

# # 1111 # 1 # 2 # operator code #

23402 für O2 Netz; 23415 für Vodafone; 23420 für 3; 23430 für T-Mobile; 23433 für Orange/E Plus.

#### **um Roaming zu ermöglichen:**

Trennen Sie die Verbindung zwischen Notruftelefon und GSM und schliessen Sie einen standard DTMF Handaparat an Terminal TEL1/TEL2 an. Hörer abnehmen, auf Wählton warten und den folgenden Code eingeben:

# # 1111 # 1 # 1 #

## Überwachung des Universal 3G GSM Gateway mit dem Memco Memcom oder  $C100$

**Das Memco Memcom- oder C100-Notruftelefon kann GSM-Signalstärke, SIM-Status, Akku-Status und Stromversorgung des Universal 3G GSM überwachen. Um dieses Merkmal zu aktivieren, wählen Sie am Memcom bzw. C100 den Menüpunkt 'GSM Status' unter 'HW Monitoring'.** 

Memcom Programmier-Menü: C100 Programmier-Menü:

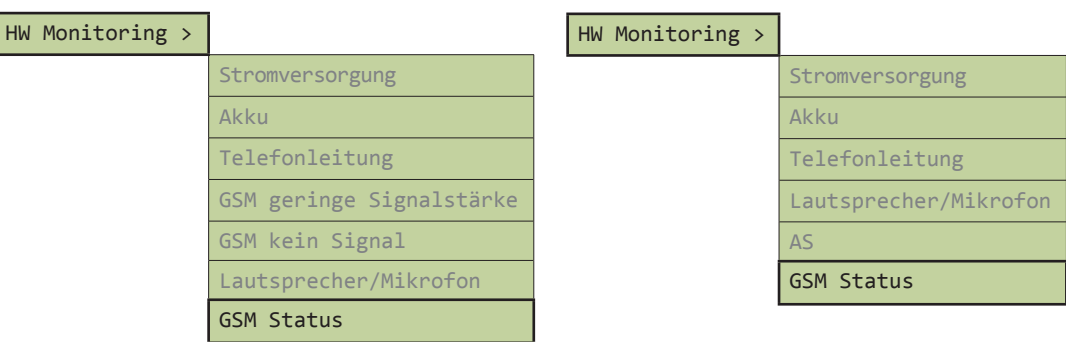

Wenn der 'GSM-Status' aktiviert ist, führt das Memcom bzw. das C100 die folgenden Aktionen durch:

Wenn die GSM-Signalstärke unterhalb des für ein Telefongespräch erforderlichen Minimums liegt oder ein SIM-Fehler erkannt wird (wenn z.B. die SIM-Karte entfernt wurde), wird dies vom Memcom bzw. vom C100 wie ein Telefonleitungsfehler behandelt.

Wenn vom Memcom oder C100 ein GSM-Akkufehler oder Stromversorgungsfehler erkannt wird, erfolgt ein technischer Anruf (vorausgesetzt, 'technische Anrufe' sind am jeweiligen Gerät aktiviert).

Memcom bzw. C100 erkennen eventuelle Fehler, indem sie über den 'Teilnehmeranschluss' (der direkten Verbindung zwischen Notruftelefon und GSM) mit dem GSM kommunizieren.

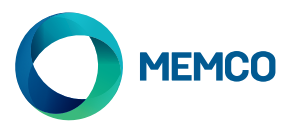

## Geräteferne Konfiguration und Steuerung des Universal 3G GSM per SMS

**Wenn das Universal 3G GSM mit einem anderen Notruftelefon als dem Memcom oder C100 betrieben wird, kann es remote konfiguriert werden und per SMS Status-Information an eine Reihe autorisierter Nutzer senden.**

**Es können zwei Arten von Autorisierungs-Profilen konfiguriert werden:**

- Bis zu 4 Nutzer können berechtigt sein, das Universal GSM zu konfigurieren bzw. Informationsmeldungen von diesem anzufordern.
- β zu 4 Nutzer können Informationsmeldungen per SMS vom Universal GSM erhalten.

**HINWEIS: Wenn keine Nummern für die Konfiguration hinterlegt sind, kann jeder Nutzer das GSM remote steuern.**

### Konfiguration der Liste autorisierter Nutzer

**Die Liste autorisierter Nutzer wird durch Senden der folgenden SMS an das Universal GSM eingerichtet:**

**\*1 # ID # conf1 , conf2 , conf3 , conf4 # dest1 , dest2 , dest3 , dest4**

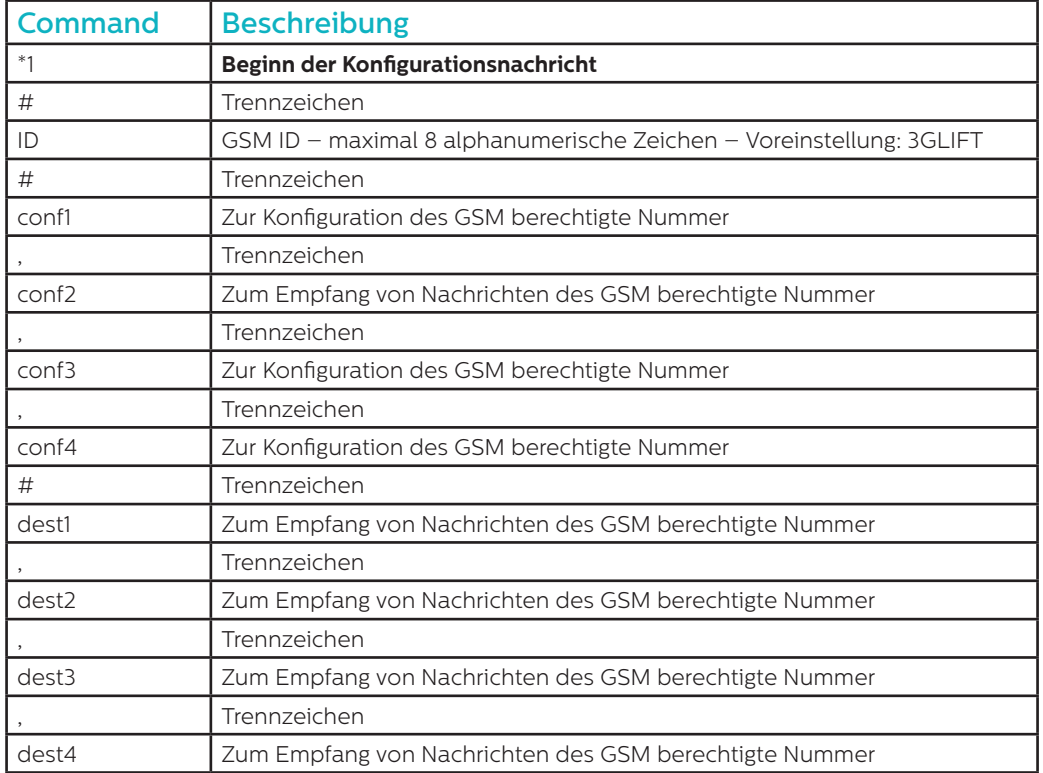

**Hinweis: Alle Telefonnummern müssen die internationale Vorwahl beinhalten, z.B. +44 für GB.**

#### **Beispiel einer Konfigurationsnachricht:**

#### **\*1#3GLIFT#+447987654321,+447123456789#+447987654321,+447123456789**

## Konfigurations-Bestätigungsmeldungen

#### **Wenn das GSM eine Nachricht empfängt, überprüft es, ob diese von einem autorisierten Nutzer stammt.**

- Wenn die Nachricht von einem nicht autorisierten Nutzer stammt, wird diese ignoriert.
- Wenn die Nachricht von einem autorisierten Nutzer stammt und korrekt formatiert ist, wird eine Bestätigung mit dem Text 'ACK' verschickt.
- Wenn die Nachricht von einem autorisierten Nutzer stammt, jedoch nicht korrekt formatiert ist, wird eine Meldung mit dem Text 'NACK' verschickt.

**Alle vom GSM verschickten Nachrichten beginnen mit einer Index-Nummer, gefolgt von #. Die Index-Nummern beginnen bei 0 und erhöhen sich bis 255, bevor sie wieder auf 0 zurückgesetzt werden. Eine Rücksetzung erfolgt auch, wenn das GSM ausgeschaltet wird.**

#### **Beispiel einer erfolgreichen Konfigurationsnachricht:**

**2 # \*1 3GLIFT # ACK**

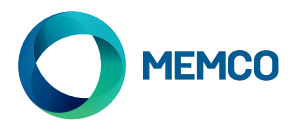

## Überprüfen der Konfiguration

**Um die Konfiguration zu überprüfen, senden Sie die folgende Nachricht an das Universal GSM:**

**\*1?**

**Wenn die Nachricht von einer autorisierten Nummer gesendet wird, erhalten Sie folgende Meldung (Beispiel):**

**3#\*1#3GLIFT#+447987654321,+447123456789#+447987654321,+447123456789**

## Aktivieren einer Warnmeldung bei niedrigem Akku-Status

**Das Universal GSM kann so konfiguriert werden, dass es Warnmeldungen versendet, wenn die Stützbatterie leer wird.**

#### **Es gibt zwei Akku-Warnmeldungen:**

- 1. Eine Akku-Warnmeldung wird gesendet, wenn die Batterie >= 60 Minuten Kapazität hat.
- 2. Eine Abschalt-Warnmeldung wird gesendet, wenn der Akku noch Kapazität für 5 bis 30 Minuten hat.

**Die Meldungen 'Akkustand niedrig' und 'Abschaltung erfolgt in Kürze' sind voreingestellt, können jedoch mit Hilfe der folgenden Meldung geändert werden:**

## **\*2 # First msg text , 60 # Second msg text , 5 # N retry , Time retry**

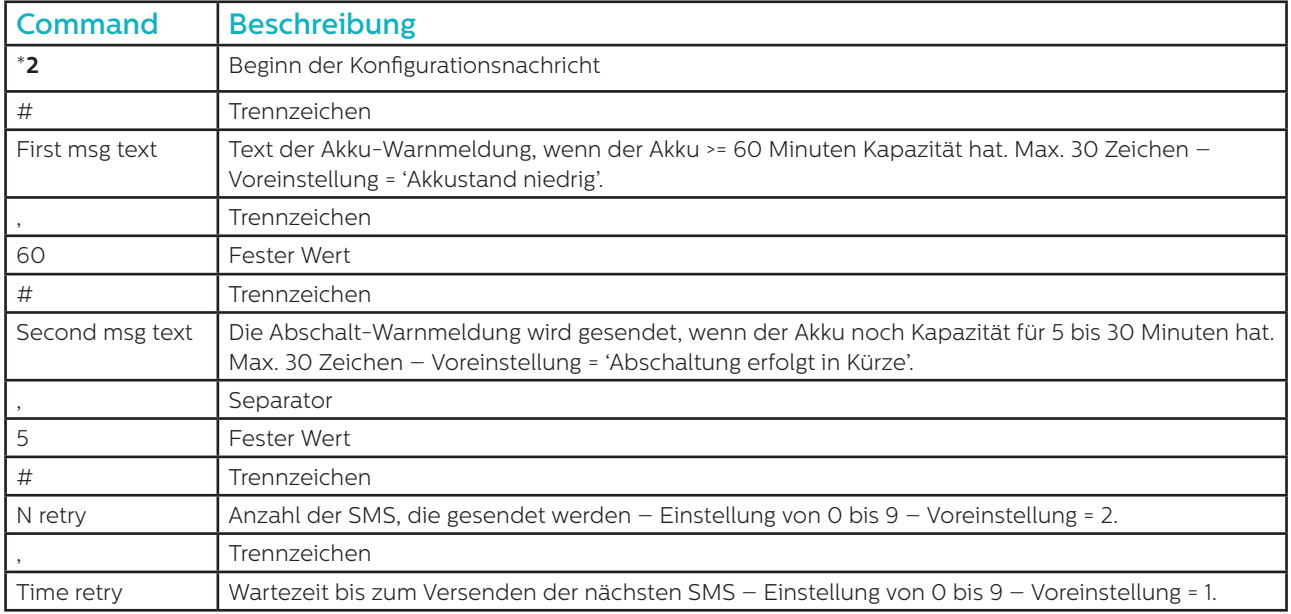

**Beispiel:**

#### **\*2#Battery Low,60#Shutdown in progress,5#2,1**

**Wie bei den Konfigurationsnachrichten werden auch hier 'ACK'- und 'NACK'-Meldungen gesendet.**

**4#\*2#3GLIFT#ACK**

**5#\*2#3GLIFT#NACK**

**Um die Einstellung für niedrigen Akkustand zu überprüfen, senden Sie folgende Nachricht:**

**\*2?**

**Dann erhalten Sie folgende SMS:**

**6\*2#Battery Low,60#Shutdown in progress,5#2,1**

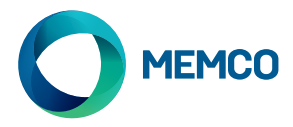

## Akku-Warnmeldungen

**Wenn der GSM-Akku >= 60 Minuten bzw. noch für 5 bis 30 Minuten Kapazität hat, werden folgende SMS gesendet:**

**7#\*B#3GLIFT#Battery Low**

**8#\*B#3GLIFT#Shutdown in progress**

## Anfordern einer GSM-Statusmeldung

Autorisierte Nutzer können durch Senden der folgenden Nachricht Informationen vom GSM anfordern, u.a. über Signalstärke, Akku- & Stromversorgungsstatus, Firmware, etc.:

INFO

Das Gerät sendet eine SMS mit den folgenden Informationen:

- Geräte-ID
- GSM-Operator
- GSM-Signal
- GSM-Netzwerk-Info
- Akku-Status
- PCB-Firmware
- GSM-Firmware
- IMEI-nummer
- Datum und Uhrzeit
- Autotest SMS-Frequenz und Zeit
- Liste der Autotest SMS-Empfänger

Eine vollständige Aufschlüsselung der Nachricht finden Sie auf der folgenden Seite.

## NEUSTART DES GERÄTS

Benutzer können das Gerät mit folgender Nachricht neu starten:

## **RESET**

Nach dem Empfang der Nachricht antwortet das Gerät mit einer ACK-Nachricht und startet anschließend neu.

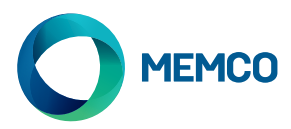

## Aufschlüsselung der GSM-Statusmeldung

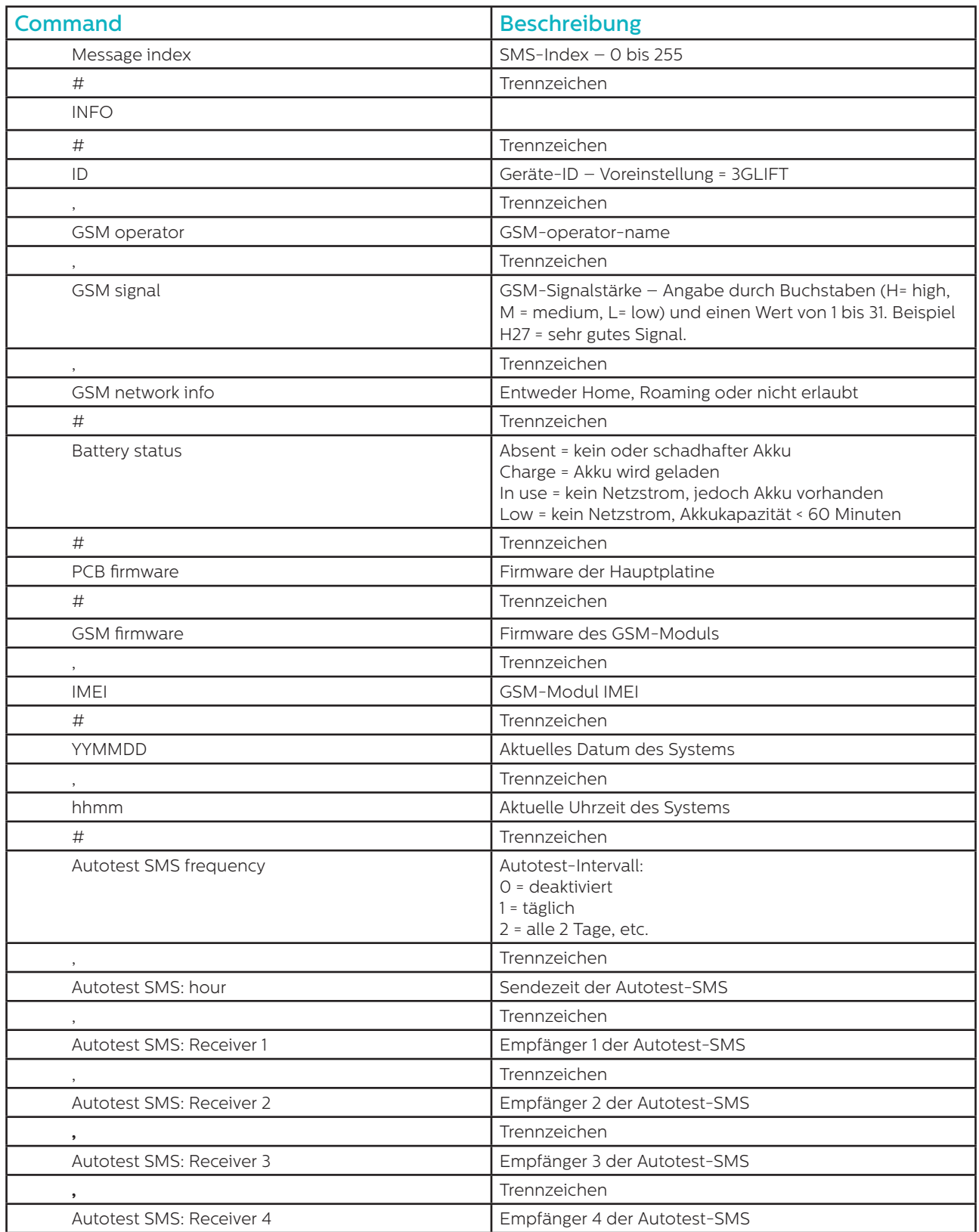

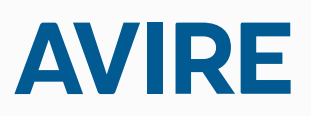

**Avire Ltd** Handwerker Strasse 6 97526 Sennfeld Deutschland

T: 09721/608511 F: 09721/608544 E: sales.de@avire-global.com W: www.memco-global.com W: www.avire-global.com

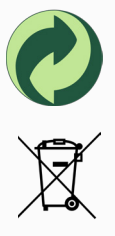

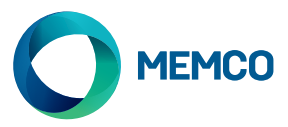

# Enlace GSM universal 3G

## Guía de instalación

N.º de Ref. 452 863 (ML) Versión 2

 $\frac{1}{\sqrt{2}}$ 

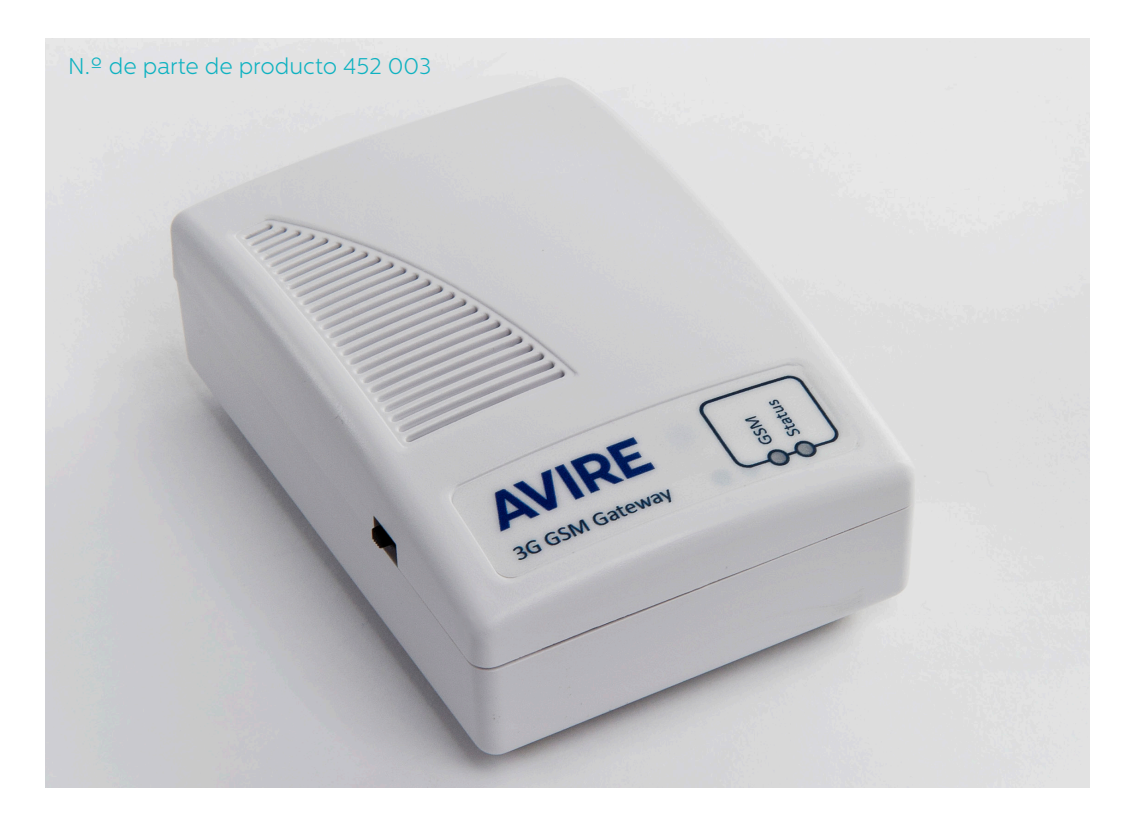

## LED

El enlace GSM universal 3G tiene 2 LEDS que indican el estado del dispositivo.

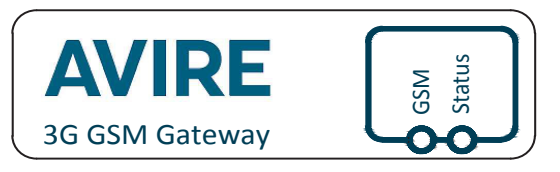

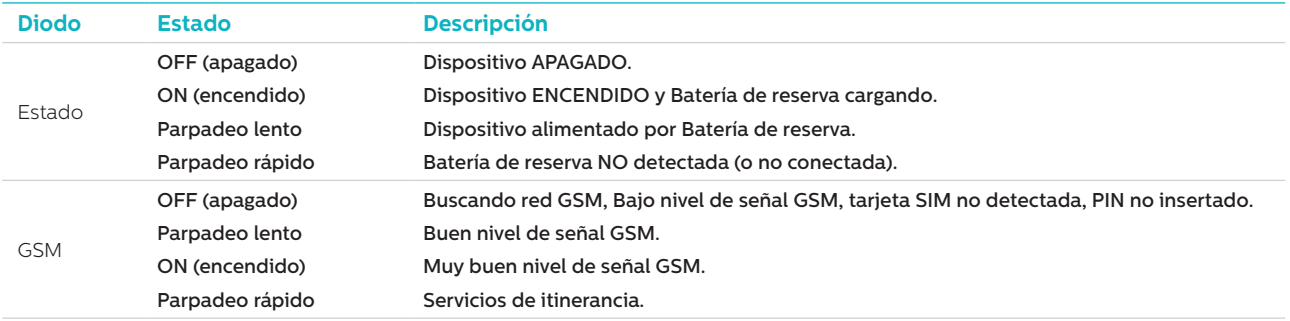

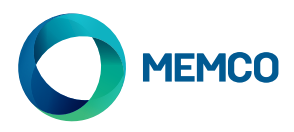

## **CONEXIONES**

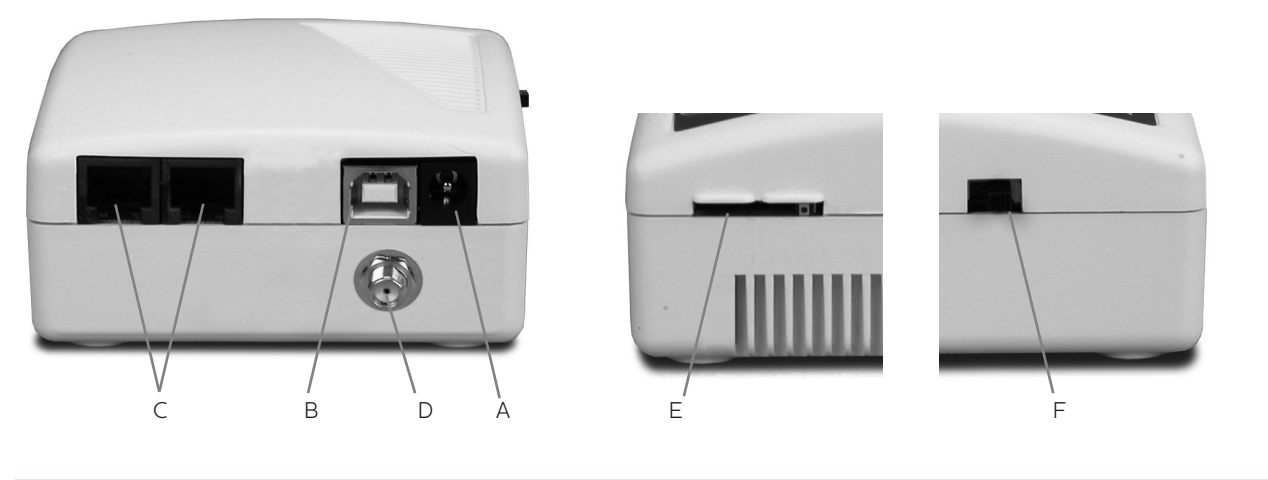

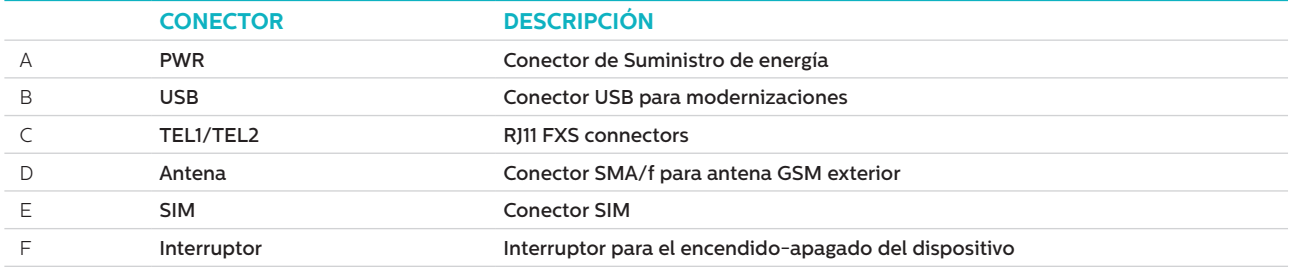

## INSTALACIÓN

- 1. Ubicación: Se recomienda que el dispositivo sea instalado en el punto más alto (p. ej., en la sala de máquinas o en la parte superior del eje).
- 2. Conecte la antena GSM al conector SMA con cuidado de no sobretensar. La antena debería colocarse a una distancia mínima de 3 metros desde la unidad GSM.
- 3. Inserte la tarjeta SIM en la ranura SIM. Asegúrese de que la tarjeta SIM esté insertada en la dirección correcta con los contactos dorados mirando hacia abajo.
- 4. Conecte el teléfono de emergencia al conector TEL1. Si conecta más de un teléfono de emergencia, haga una conexión en cadena margarita entre los teléfonos o bien, use un bloque de empalmes para dividir la conexión desde el dispositivo.
- 5. Conecte la fuente de alimentación y encienda el enlace GSM pulsando el interruptor.

Es posible conectar hasta ocho Memcom+ o teléfonos de emergencia C100 al GSM.

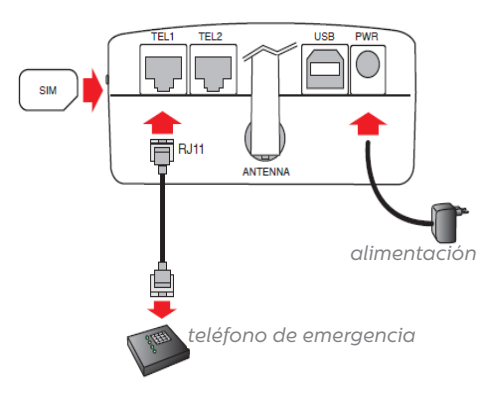

## CONFIGURACIÓN INICIAL

Pocos segundos después del encendido y al finalizar el autodiagnóstico, observará una de las siguientes situaciones.

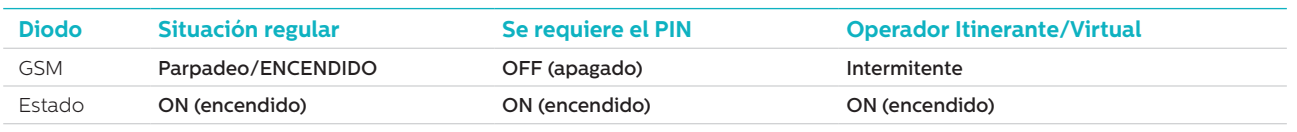

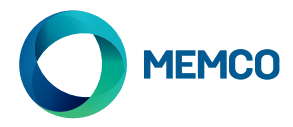

**Situación regular**: Verifique que haya un buen nivel de señal GSM para poder llamar y recibir llamadas de voz (LED GSM ENCENDIDO o Parpadeando).

**Se requiere el PIN**: ingrese el código PIN.

#### **Servicios de itinerancia**

La intinerancia permite el uso de múltiples opciones de red y la opción de conectar un teléfono DTMF estándar al terminal TEL2. Descuelgue el teléfono y espere hasta escuchar el tono de marcación y pulse el siguiente código:

#### **Para deshabilitar la itinerancia:**

Desconecte el teléfono de emergencia y conecte un teléfono DTMF estándar al terminal TEL2. Descuelgue el teléfono y espere hasta escuchar escuchar el tono de marcación y pulse el siguiente código:

# # 1111 # 1 # 2 # operator code #

```
2 3 4 0 2 para O2; 2 3 4 1 5 para Vodafone; 2 3 4 2 0 para 3; 2 3 4 3 0 para T-Mobile; 2 3 4 3 3 para Orange.
```
#### **Para habilitar la itinerancia:**

Desconecte el teléfono de emergencia y conecte un teléfono DTMF estándar al terminal TEL2. Descuelgue el teléfono y espere hasta escuchar escuchar el tono de marcación y pulse el siguiente código:

# # 1111 # 1 # 1 #

## Monitorizar el enlace GSM universal 3G usando Memcom o C100 de Memco

**Los teléfonos de emergencia Memco (Memcom o C100) pueden monitorizar la señal de intensidad del GSM, el estado de la tarjeta SIM, el estado de la batería y el suministro de alimentación de Universal. Seleccione 'Estado de GSM' en 'Monitorización de HW' de Memcom o C100 para activar esta función.** 

Menú de programación de Memcom:

Pow Bat<sup>t</sup> Phon  $GSM$ **GSM**  $Snk$ GSM

HW Monitoring >

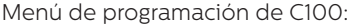

 $\exists v$ 

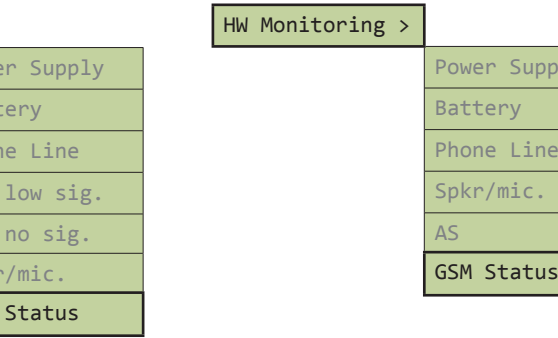

Cuando está activado 'Estado de GSM', los teléfonos de alarma Memcom o C100 realizarán las siguientes acciones:

Si la intensidad de la señal GSM es inferior a la mínima requerida para establecer una llamada o se detecta una falla de SIM (p. Ej., se ha extraído la tarjeta SIM), los teléfonos de alarma Memcom o C100 tratarán esto como una falla de línea telefónica.

En el caso de que los teléfonos de alarma Memcom o C100 detecten un falla de batería GSM o una falla de alimentación eléctrica al GSM, establecerán una llamada técnica (siempre y cuando se haya activado 'Llamadas Técnicas' en la unidad.

Los teléfonos de alarma Memcom o C100 detectan incidencias comunicándose con el GSM por la 'línea local' (la conexión inmediata entre el teléfono de emergencia y GSM).

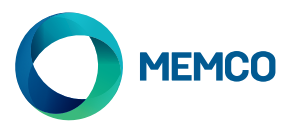

## Configuración y gestión remota por SMS del GSM universal 3G

**Si utiliza el GSM universal 3G con un teléfono de emergencia distinto a Memcom o C100, se puede configurar remotamente y enviar información del estado del GSM por medio de SMS a una lista de usuarios autorizados.**

#### **Se pueden configurar dos tipos de perfil de usuario autorizado:**

- Hasta 4 usuarios con permiso para configurar y solicitar mensajes de información del GSM universal
- Hasta 4 usuarios que pueden recibir mensajes de información SMS del GSM universal.

**NOTA: Si no se establecen números para configurar, cualquier usuario puede gestionar el GSM remotamente.**

#### Configuración de la Lista de usuarios autorizados

**La Lista de usuarios autorizados puede ser configurada enviando el siguiente SMS a la unidad GSM universal:**

```
*1 # ID # conf1 , conf2 , conf3 , conf4 # dest1 , dest2 , dest3 , dest4
```
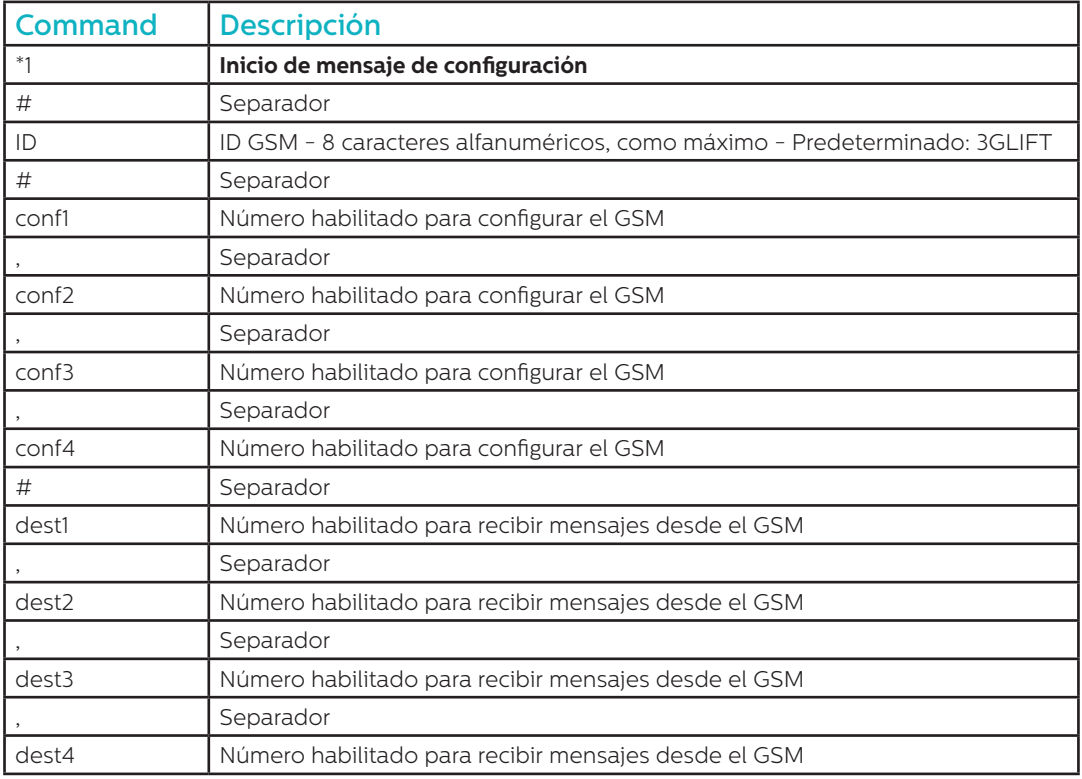

**Notas: Todos los números de teléfono deben tener el prefijo internacional, p. ej., +44 para el Reino Unido.**

**Ejemplo de mensaje de configuración (dos usuarios):**

#### **\*1#3GLIFT#+447987654321,+447123456789#+447987654321,+447123456789**

### Mensajes de reconocimiento de configuración

#### **Cuando el GSM recibe un mensaje, verifica si el mensaje proviene de la lista de números autorizados.**

- Si el mensaje proviene de un número no autorizado, será ignorado.
- Si el mensaje proviene de un número autorizado y tiene el formato correcto, se recibirá un mensaje que dice 'ACK'.
- Si el mensaje proviene de un número autorizado y tiene un formato incorrecto, se recibirá un mensaje que dice 'NACK'.

**Todos los mensajes de GSM comienzan con un número de índice seguido de #. Este número de índice comienza en 0 e irá aumentando hasta 255 antes de volver a reiniciar en 0. Esto se reiniciará si se interrumpe el GSM.**

#### **Ejemplo de mensaje de configuración exitoso:**

**2 # \*1 3GLIFT # ACK**

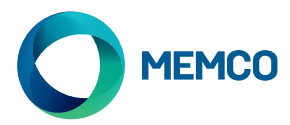

## Verificación de configuración

**Para verificar la configuración, envíe el siguiente mensaje al GSM universal::**

**\*1?**

**Mientras el remitente sea un número autorizado, se recibirá el siguiente ejemplo:**

**3#\*1#3GLIFT#+447987654321,+447123456789#+447987654321,+447123456789**

## Configuración de advertencia de batería baja

**Se puede configurar el GSM universal para que envíe mensajes de advertencia si se agota la batería de reserva.**

#### **Hay dos mensajes de advertencia de batería:**

- 1. Se envía un mensaje de batería baja cuando la batería tiene >= 60 minutos de capacidad.
- 2. Se envía un mensaje de advertencia de apagado cuando quedan entre 5 y 30 minutos de vida útil de batería.

#### **Los mensajes de 'Batería baja' y 'Apagado en progreso' están configurados de manera predeterminada pero se pueden cambiar usando el siguiente mensaje:**

#### **\*2 # First msg text , 60 # Second msg text , 5 # N retry , Time retry**

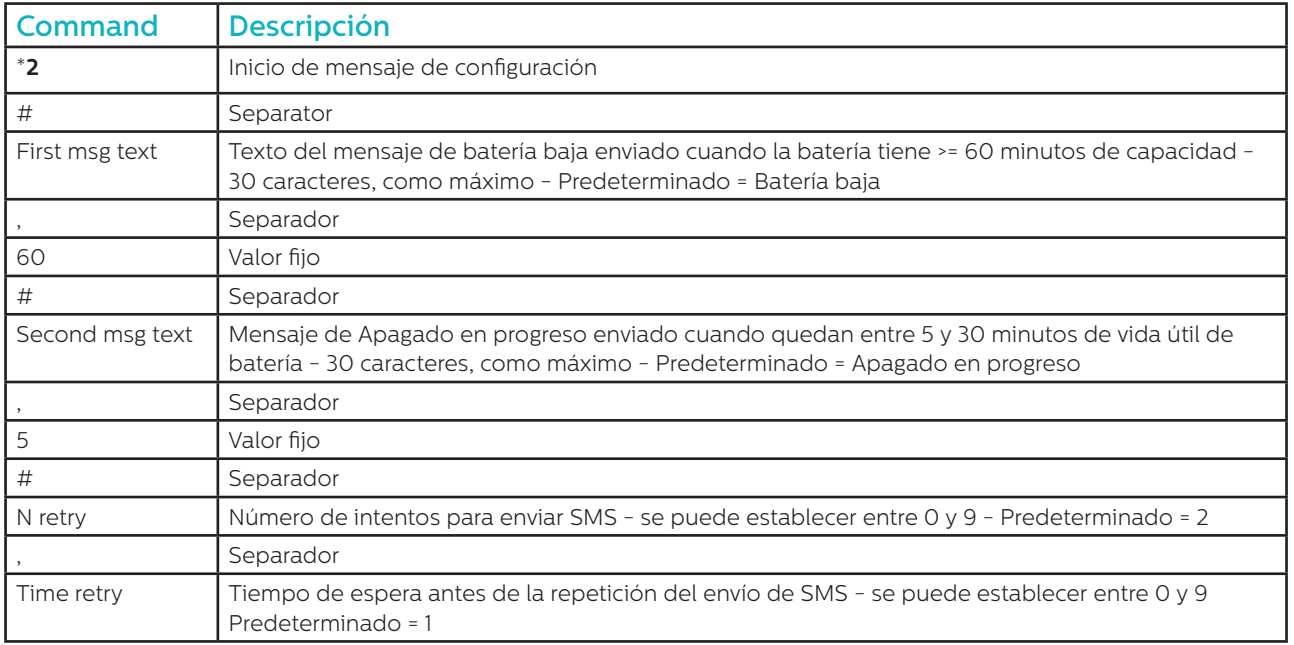

**Ejemplo:**

#### **\*2#Battery Low,60#Shutdown in progress,5#2,1**

**Como en el mensaje de configuración, se recibirán los mensajes 'ACK' y 'NA.**

**4#\*2#3GLIFT#ACK**

**5#\*2#3GLIFT#NACK**

**Entonces se puede verificar la configuración de batería baja enviando el siguiente mensaje:**

**\*2?**

**Luego, se recibirá este SMS::**

**6\*2#Battery Low,60#Shutdown in progress,5#2,1**

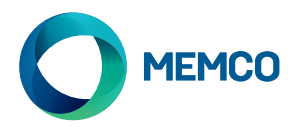

## Mensajes de advertencia de batería baja

**Cuando a la batería GSM le quedan >= 60 minutos de capacidad o entre 5 y 30 minutos de vida útil de batería, se enviará el siguiente SMS:**

## **7#\*B#3GLIFT#Battery Low**

#### **8#\*B#3GLIFT#Shutdown in progress**

## Mensaje de solicitud de estado de GSM

Los números autorizados pueden solicitar información acerca del GSM, incluyendo el nivel de señal, el estado de la batería y de la alimentación, el firmware, etc., enviando el siguiente mensaje:

INFO

El dispositivo enviará un SMS que detalla la siguiente información:

- Identificación del dispositivo
- Operador de GSM
- Señal GSM
- Información de red GSM
- Estado de la batería
- Firmware PCB
- Firmware GSM
- Número IMEI
- Fecha y hora
- Frecuencia y hora de SMS de prueba automática
- Lista de destinatarios de SMS de prueba automática

En la página siguiente se muestra un desglose completo del mensaje.

## REINICIO DEL DISPOSITIVO

Los usuarios pueden reiniciar el dispositivo de forma remota con el siguiente mensaje:

## **RESET**

Después de la recepción del mensaje, el dispositivo responde con un mensaje ACK, y luego se reiniciará.

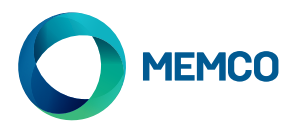

## Desglose del mensaje de solicitud de estado de GSM

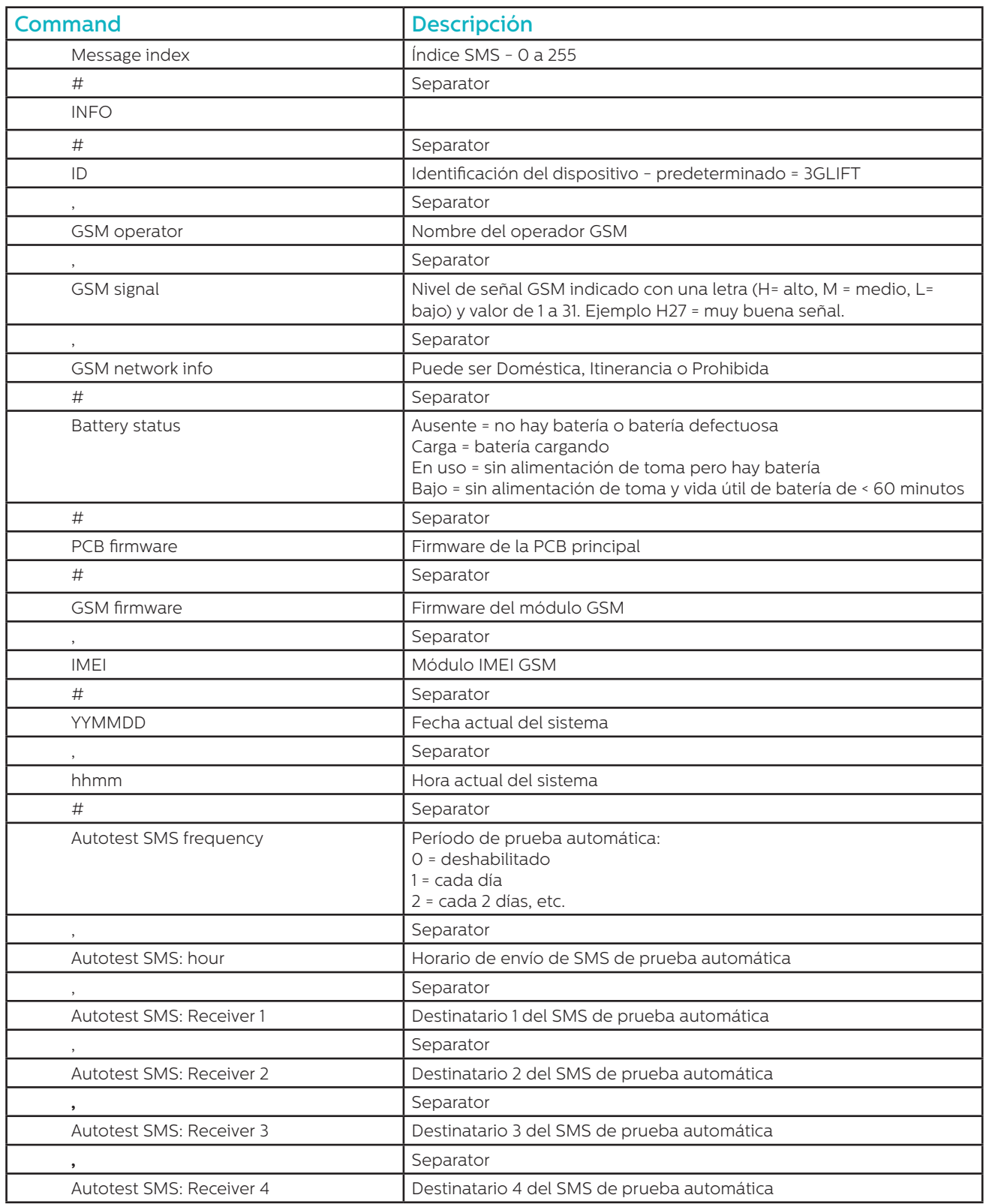

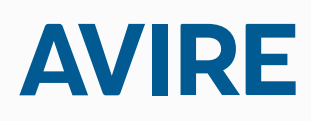

## **Avire Ltd**

Polígono Európolis Calle Salzburgo num. 2 28232 Las Rozas, Madrid, ESPAÑA

T: +34 91 636 35 02 F: +34 91 637 39 06 E: sales.es@avire-global.com W: www.memco-global.com W: www.avire-global.com

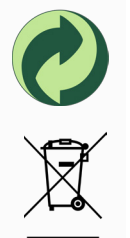

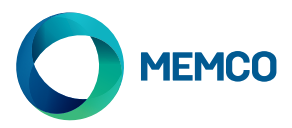

# Universal 3G GSM Gateway

## Installation Guide

Ref no. 452 863 (ML) Version 2

n a s

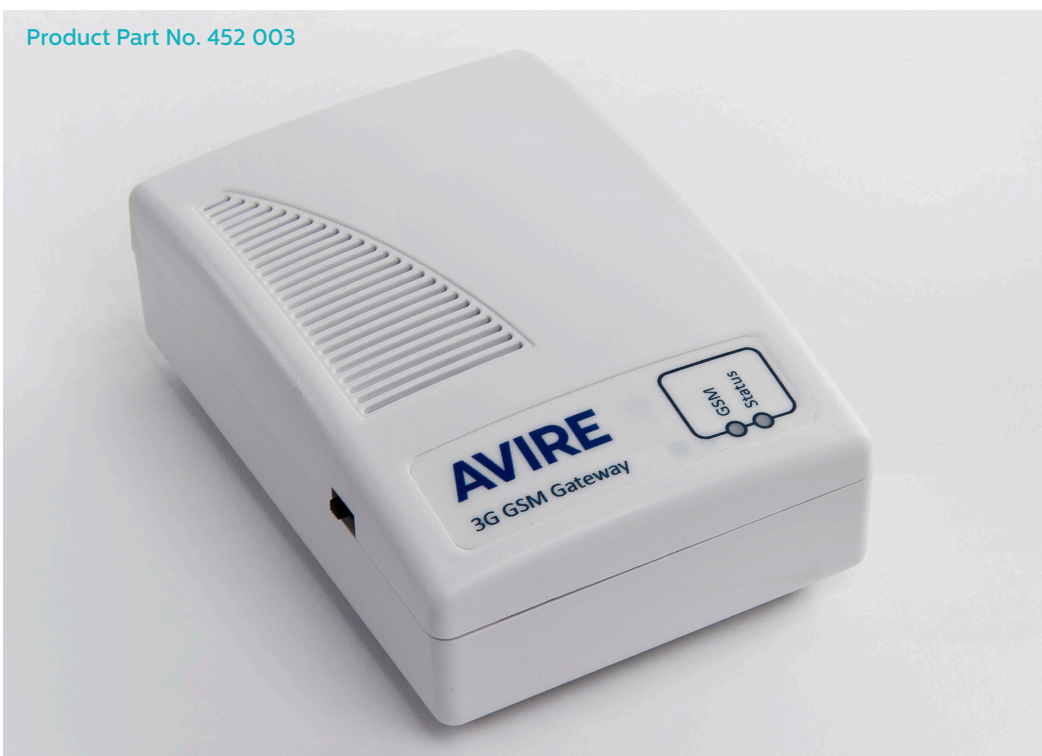

## LED

La passerelle 3G 3G universelle dispose de 2 voyants indiquant l'état de l'appareil.

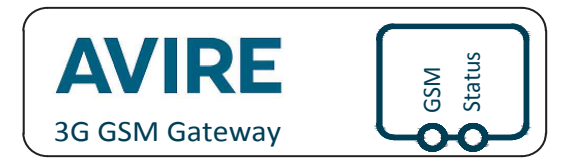

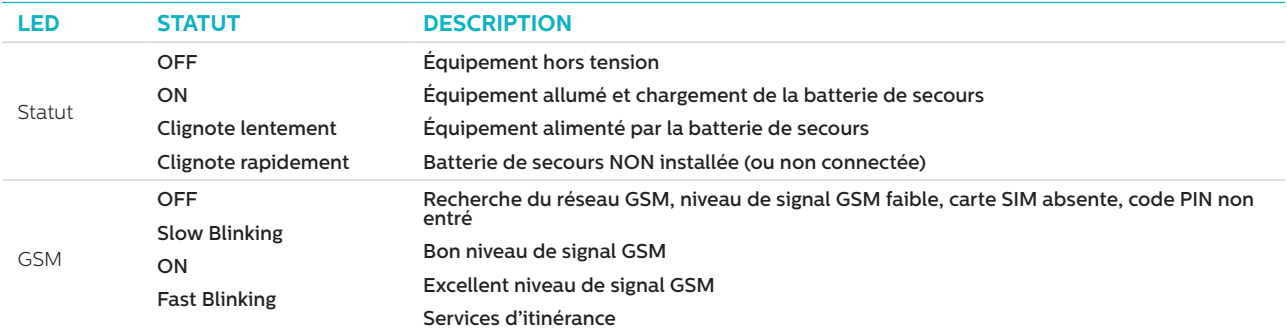

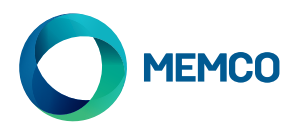

## **CONNEXIONS**

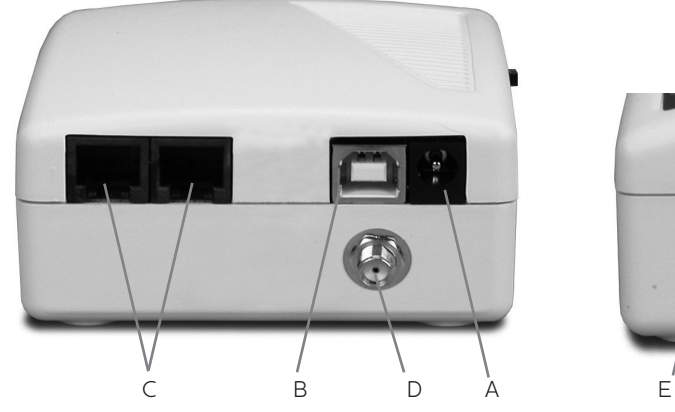

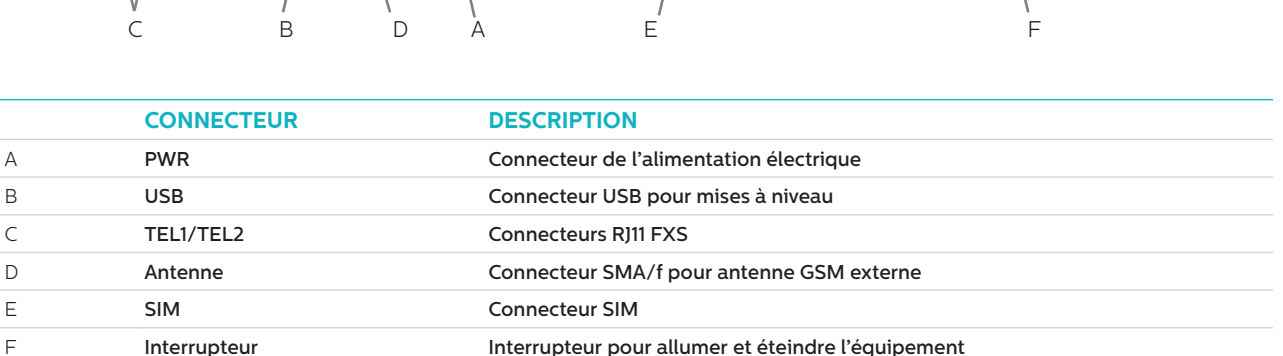

## INSTALLATION

- 1. Emplacement : il est recommandé d'installer l'équipement au point le plus élevé (par exemple la salle des machines ou le haut de gaine)
- 2. Connecter l'antenne du GSM au connecteur SMA en veillant à ne pas trop le serrer. L'antenne doit être placée au moins à 3m de l'unité GSM.
- 3. Insérer la carte SIM dans son réceptacle. S'assurer que la SIM est insérée dans le bon sens avec la puce dorée vers le bas.
- 4. Connecter le Téléphone de Secours au connecteur TEL1. Si plusieurs téléphones de secours sont connectés, il faut soit les connecter en parallèle soit utiliser une boite de connexions pour diviser la connexion de l'équipement.
- 5. Connecter l'alimentation et allumer la Passerelle GSM avec l'interrupteur.

Il est possible de connecter jusqu'à huit Memcom+ ou téléphones de secours C100 au GSM.

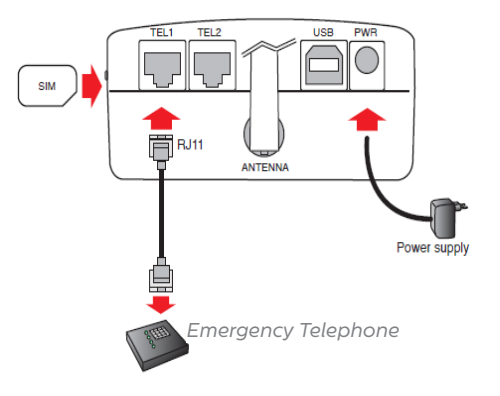

## MISE EN SERVICE INITIALE

Quelques secondes après l'allumage, à la fin de l'autotest, l'une des situations suivantes se présentera à vous.

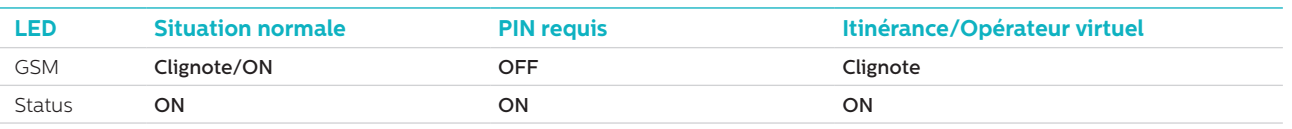

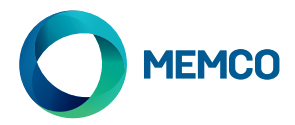

**Situation normale**: vérifier que le signal GSM est bon afin de pouvoir appeler et recevoir l'appel vocal (la LED GSM clignote ou reste allumée)

**PIN requis**: entrer le code PIN

#### **Services d'itinérance**

L'itinérance permet l'accès multi-réseau, ce qui pourrait améliorer la stabilité du signal dans certains cas. Il est à noter que l'activation de l'itinérance près des frontières nationales pourrait entraîner des frais d'itinérance provenant de réseaux étrangers.

#### **Pour désactiver l'itinérance:**

Déconnecter le téléphone de secours et connecter un téléphone DTMF standard au terminal TEL2. Soulever le combiné, attendre le signal sonore puis composer le code suivant:

# # 1111 # 1 # 2 # operator code #

20801 pour ORANGE/FREE, 20810 pour SFR, 20820 pour BOUYGUES, 22801 pour SWISSCOM, 22802 pour SUNRISE, 22803 pour ORANGE Suisse, 27001 pour LUXGSM, 27077 pour TANGO

#### **Pour activer l'itinérance:**

L'activation de l'itinérance permet un accès multiréseaux qui peut améliorer la stabilité du signal dans certains cas. Veuillez noter que l'activation de l'itinérance à proximité de frontières nationales peut générer un coût lié aux réseaux étrangers.

 $\#$   $\#$  1111 $\#$ 1 $\#$ 1 $\#$ 

## Surveiller la Passerelle GSM 3G Universelle avec le Memcom ou le C100 de Memco

**Les téléphones de secours Memcom ou C100 de Memco peuvent surveiller l'intensité du réseau GSM, le statut de la carte SIM, le statut de la batterie et l'alimentation principale du GSM 3G Universel. Sélectionnez "GSM Status" (Statut GSM) en-dessous de "HW Monitoring" (Suivi Matériel) sur le Memcom ou le C100 pour activer cette fonctionnalité..** 

Menu de programmation du Memcom: Menu de programmation du C100:

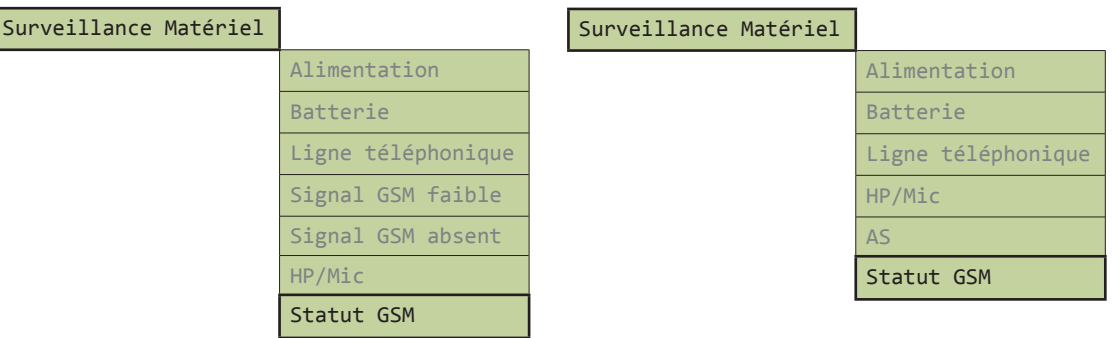

Quand "GSM Status" est activé, le Memcom ou le C100 réalisera les actions suivantes:

Si l'intensité du signal GSM est inférieure au minimum requis pour effectuer un appel ou qu'une panne est détectée au niveau de la carte SIM (par exemple, si la carte SIM a été retirée), le Memcom ou le C100 traitera l'évènement comme une panne de la ligne téléphonique..

Dans le cas où le Memcom ou le C100 détecte une panne au niveau de la batterie du GSM ou de l'alimentation du GSM, il effectuera un appel technique (à condition que la fonction "Technical Calls" ou appels techniques ait été activée sur l'unité),

Le Memcom ou le C100 détecte les pannes en communiquant avec le GSM à travers une boucle locale (la connexion immédiate entre le téléphone d'urgence et le GSM).

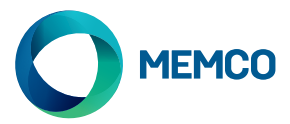

## Configuration à distance par SMS et Administration du GSM 3G Universel

**Si le GSM 3G Universel est utilisé avec un téléphone de secours autre que le Memcom ou le C100, le GSM peut être configuré à distance et envoyer des informations sur son statut via SMS à une liste d'utilisateurs autorisés.**

**Il est possible de configurer deux types de profils utilisateur:**

- Jusqu'à 4 utilisateurs qui ont l'autorisation de configurer et de solliciter des messages d'information du GSM Universel.
- Jusqu'à 4 utilisateurs qui peuvent recevoir des SMS d'information du GSM Universel.

**REMARQUE : si aucun numéro n'est configuré alors n'importe quel utilisateur peut administrer le GSM à distance.**

## Configuration de la liste des utilisateurs autorisés

#### **La liste des utilisateurs autorisés peut être configurée en envoyant le SMS suivant à l'unité GSM universelle:**

**\*1 # ID # conf1 , conf2 , conf3 , conf4 # dest1 , dest2 , dest3 , dest4**

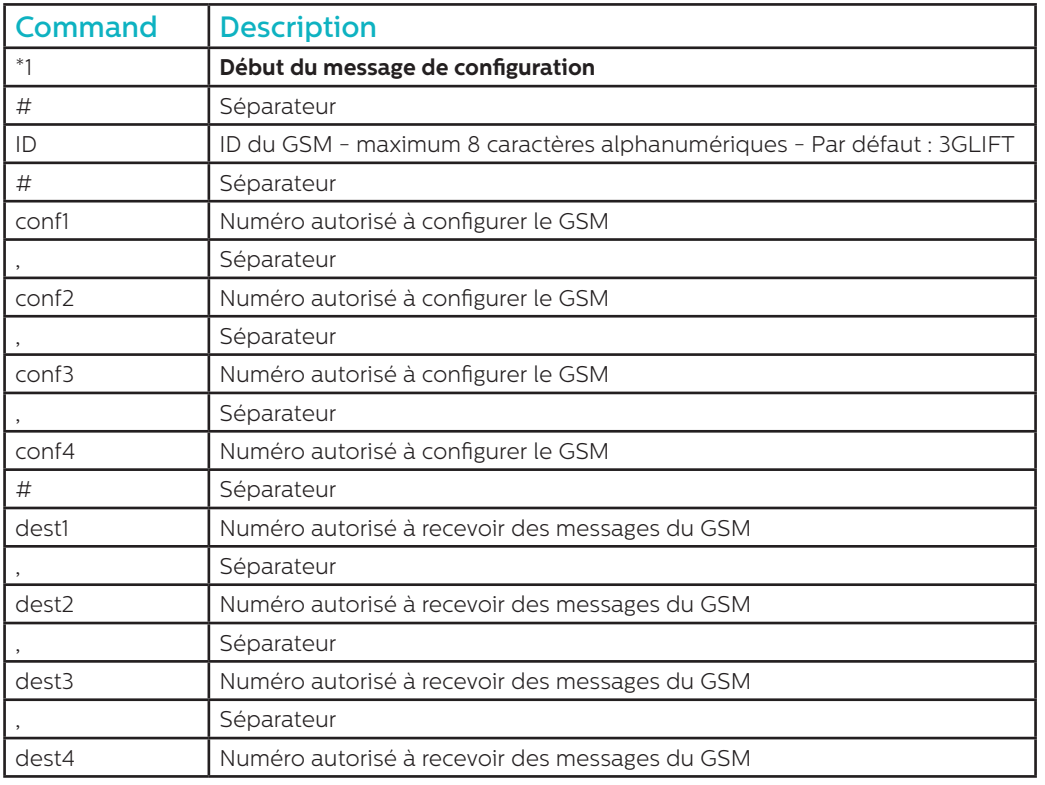

**Remarques : tous les numéros de téléphone doivent comporter le préfixe international (Ex : +44 pour le RU)**

**Exemple de message de Configuration:**

### **\*1#3GLIFT#+447987654321,+447123456789#+447987654321,+447123456789**

## Messages de confirmation de la configuration

## **Quand le GSM a reçu un message, il vérifie si le message provient d'un numéro de la liste autorisée.**

- Si le message provient d'un numéro non autorisé, alors il est ignoré.
- Si le message provient d'un numéro autorisé et que son format est correct, alors le message "ACK" sera envoyé.
- Si le message provient d'un numéro autorisé et que son format est incorrect, alors le message "NACK" sera envoyé.

**Tous les messages provenant du GSM commencent par un numéro d'index suivi d'un #. Ce numéro d'index commence à 0 et peut arriver jusqu'à 255 avant de revenir à 0. Ce nombre reviendra à 0 si le GSM est déconnecté de l'alimentation électrique.**

**Exemple de message de configuration réussi:**

**2 # \*1 3GLIFT # ACK**

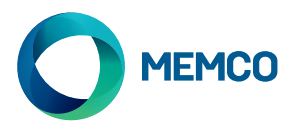

## Contrôle de configuration

**Pour contrôler la configuration, envoyer le message suivant au GSM Universel:**

**\*1?**

**Si l'expéditeur est un numéro autorisé alors l'exemple suivant pourra être envoyé:**

**3#\*1#3GLIFT#+447987654321,+447123456789#+447987654321,+447123456789**

## Réglage de l'avertissement de batterie faible

#### **Le GSM Universel peut être configuré pour envoyer des messages d'avertissement si la batterie de secours est faible.**

#### **Il existe deux messages d'avertissement de batterie:**

- 1. Un message de batterie faible est envoyé quand la batterie a moins de 60 minutes d'autonomie.
- 2. Un message d'avertissement d'arrêt est envoyé quand la batterie a entre 5 et 30 minutes d'autonomie.

**Les messages "Battery Low" (batterie faible) et "Shutdown in Progress" (arrêt en cours) sont configurés par défaut mais ils peuvent être modifiés en utilisant le message suivant:**

## **\*2 # First msg text , 60 # Second msg text , 5 # N retry , Time retry**

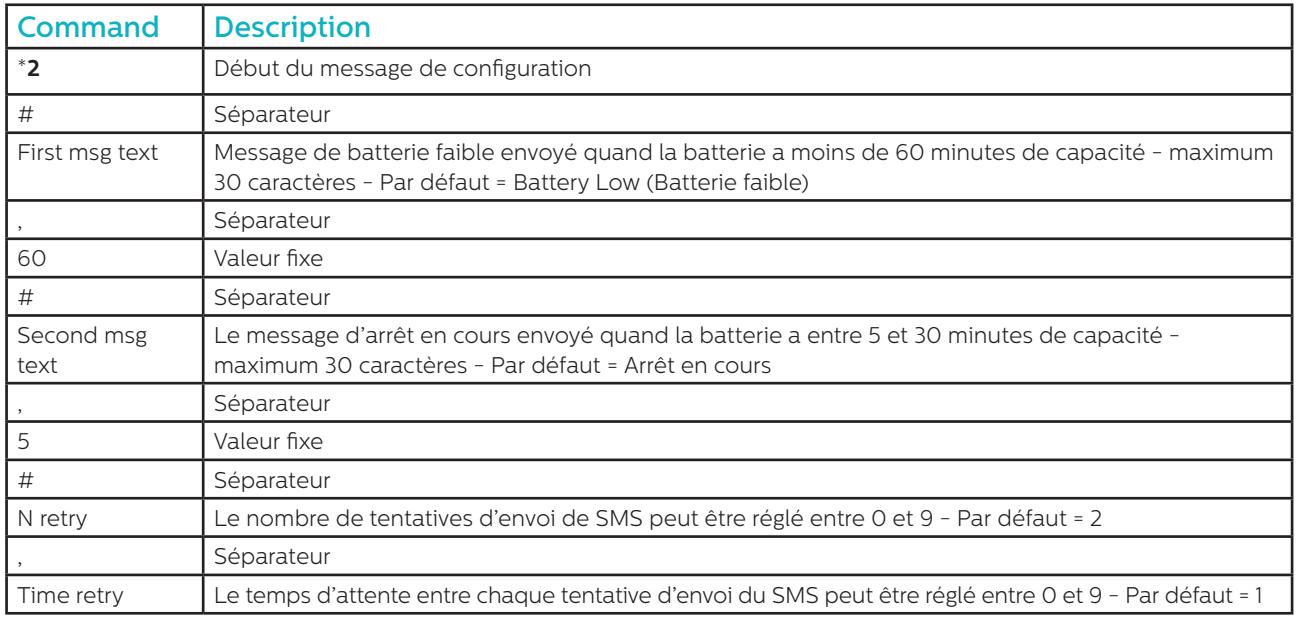

**Exemple:**

#### **\*2#Battery Low,60#Shutdown in progress,5#2,1**

**Comme pour les messages de configuration, les messages "ACK" et "NACK" seront envoyés.**

**4#\*2#3GLIFT#ACK**

**5#\*2#3GLIFT#NACK**

**Le réglage du message de batterie faible peut être vérifié en envoyant le message suivant:**

**\*2?**

**Alors le SMS suivant sera envoyé:**

**6\*2#Battery Low,60#Shutdown in progress,5#2,1**

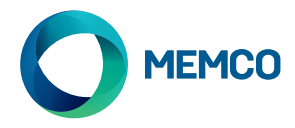

## Messages d'avertissement de batterie faible

**Quand la batterie du GSM a moins de 60 minutes de capacité ou entre 5 et 30 minutes de capacité, alors le SMS suivant sera envoyé:**

#### **7#\*B#3GLIFT#Battery Low**

**8#\*B#3GLIFT#Shutdown in progress**

## Message de demande du statut du GSM

Les numéros autorisés peuvent demander des informations concernant le GSM comme l'intensité du signal, le statut et l'autonomie de la batterie, le microprogramme, etc. en envoyant le message suivant:

INFO

Un SMS listant les informations suivantes sera envoyé par le dispositif:

- ID du dispositif
- Opérateur GSM
- Signal GSM
- Information du réseau GSM
- Statut de la batterie
- Microprogramme du circuit imprimé
- Microprogramme du GSM
- Numéro IMEI
- Date et heure
- Fréquence et heure du SMS de test automatique
- Liste des destinataires du SMS de test automatique

Le détail complet du message est indiqué sur la page suivante.

## RÉINITIALISATION DU DISPOSITIF

L'utilisateur peut réinitialiser l'équipement à distance avec le message suivant:

## **RESET**

Après la réception du message, l'équipement répond avec le message ACK puis redémarre.

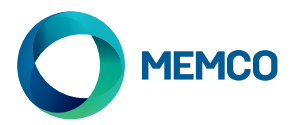

## Message de demande du détail du statut du GSM

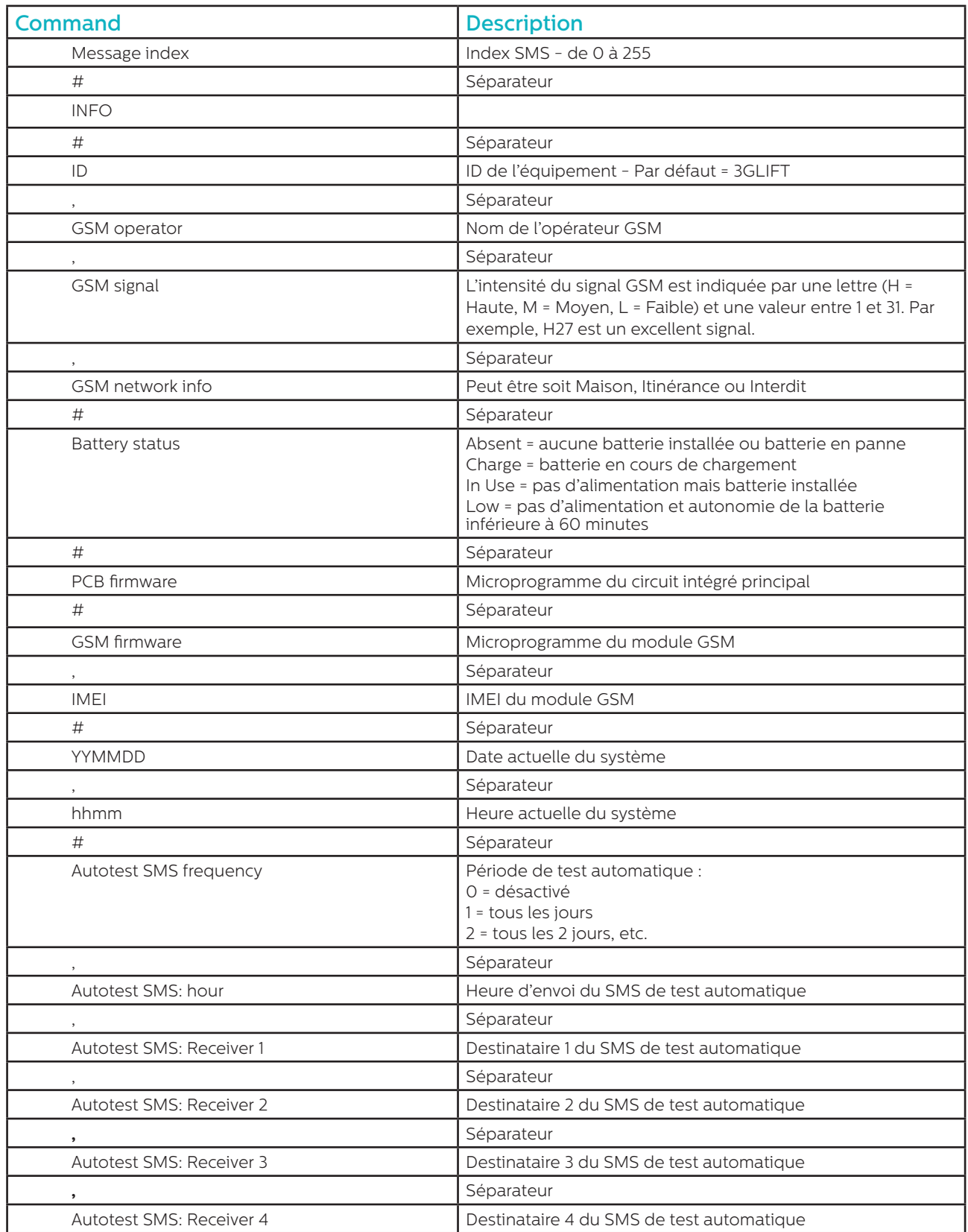

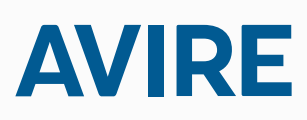

### **Avire Ltd** ZAC Les Portes de L'Oise 9 Bis Rue Leonard de Vinci 60230 CHAMBLY France

T: (+33) 01 30 28 95 39 F: (+33) 01 30 28 24 66 E: sales.fr@avire-global.com W: www.memco-global.com W: www.avire-global.com

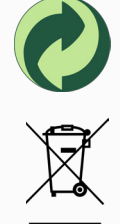

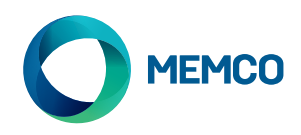

## Gateway universale 3G GSM Guida all'installazione

Rif. no. 452.863 (ML) Versione 2

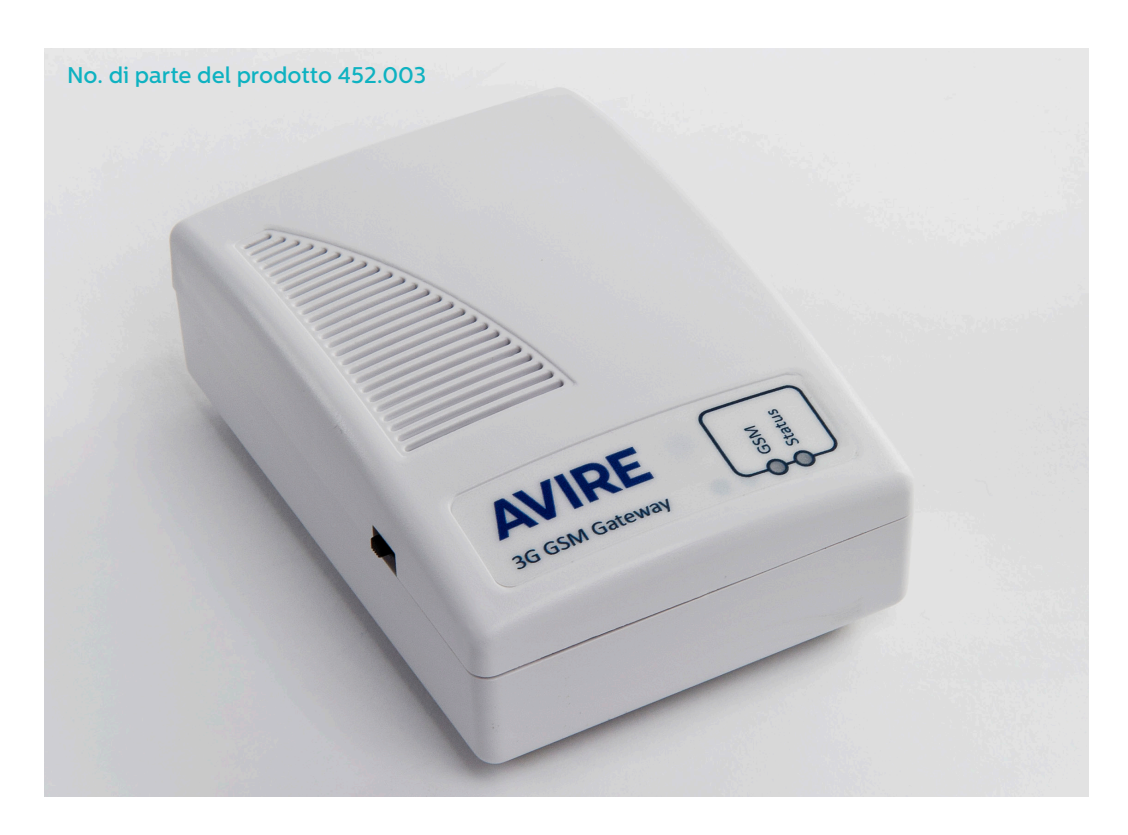

## LED

Il gateway universale 3G GSM è dotato di 2 LED che segnalano lo stato del dispositivo.

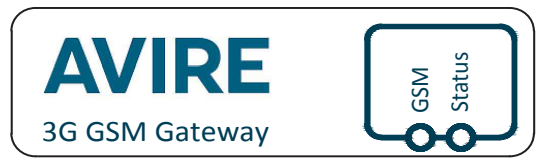

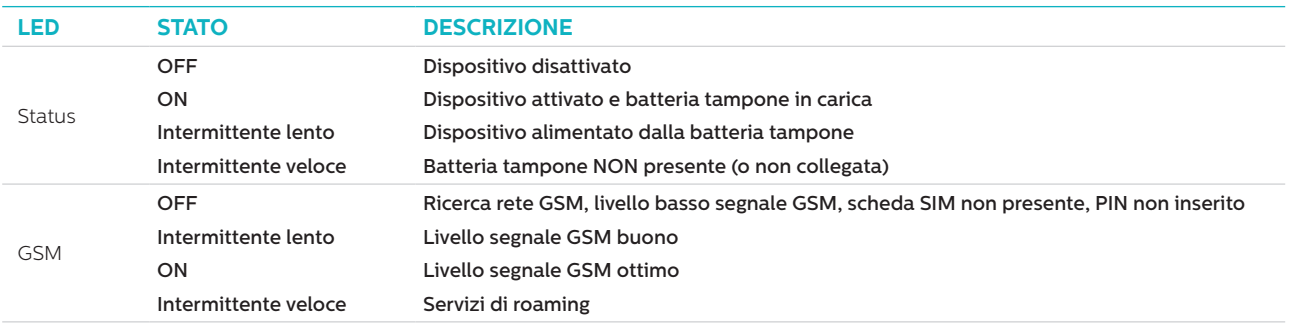

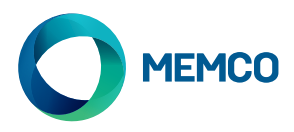

## COLLEGAMENTI

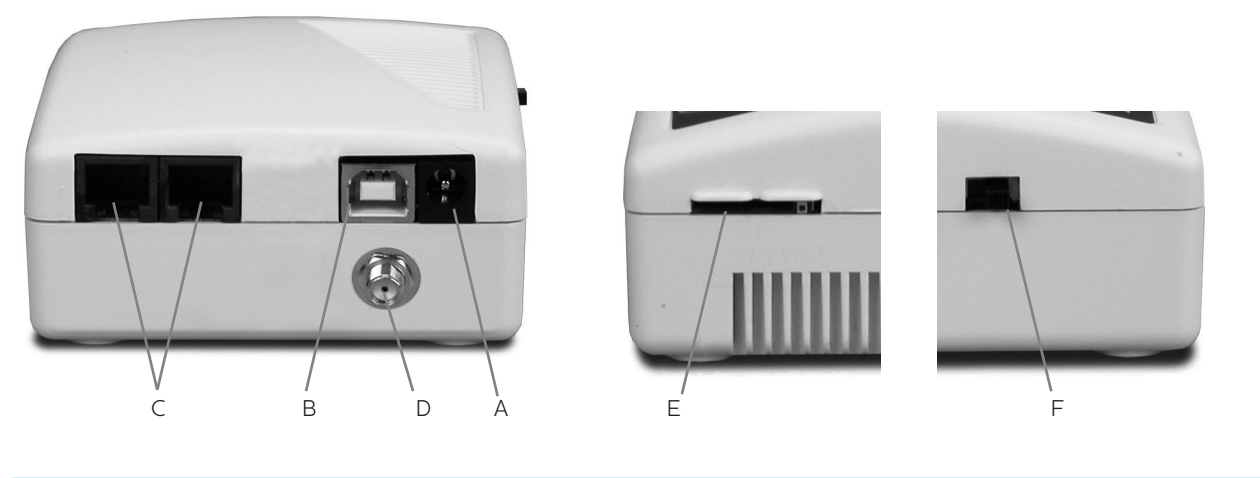

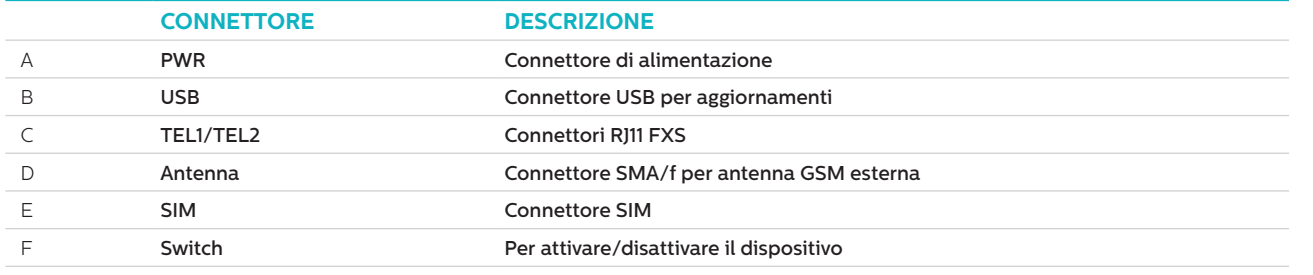

## INSTALLAZIONE

- 1. Posizionamento: si raccomanda di installare il dispositivo nel punto più alto (p.es. il locale motore o la parte superiore dell'albero).
- 2. Collegare l'antenna GSM al connettore SMA facendo attenzione a non serrare eccessivamente. L'antenna deve essere collocata ad almeno 3 metri dall'unità GSM.
- 3. Inserire la scheda SIM nella sede, assicurandosi che sia correttamente orientata con in contatti dorati rivolti verso il basso.
- 4. Collegare il telefono d'emergenza al connettore TEL1. In caso di più telefoni d'emergenza, collegarli in cascata oppure utilizzare una basetta di collegamento per ripartire il collegamento dal dispositivo.
- 5. Collegare l'alimentazione ed attivare il gateway GSM utilizzando l'interruttore.

È possibile collegare al gateway GSM fino ad otto telefoni d'emergenza Memcom+ o C100.

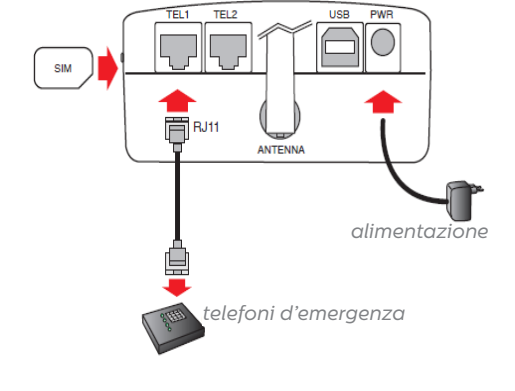

## IMPOSTAZIONI INIZIALI

Dopo alcuni secondi dall'attivazione, alla fine dell'auto-test, si avrà una delle seguenti situazioni.

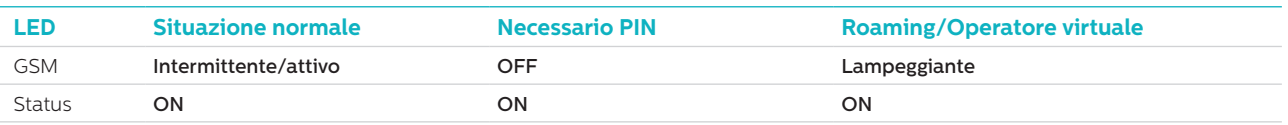

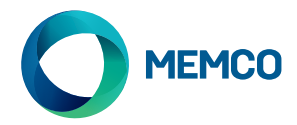

**Situazione normale**: verificare la qualità del segnale GSM per effettuare e ricevere chiamate vocali (LED GSM illuminato o intermittente).

**Necessario PIN**: inserire il codice PIN.

## **Servizi di roaming**

Il roaming consente di connettersi a reti differenti e di connettere un telefono DTMF standard al morsetto TEL2. Sollevare il ricevitore, attendere il tono di chiamata ed inserire uno dei codici seguenti.

#### **Per disabilitare il roaming:**

scollegare il telefono d'emergenza e collegare un apparecchio DTMF standard al morsetto TEL2. Sollevare il ricevitore, attendere il tono di chiamata ed inserire uno dei codici seguenti:

# # 1111 # 1 # 2 # operator code #

2 3 4 0 2 per O2; 2 3 4 1 5 per Vodafone; 2 3 4 2 0 per 3; 2 3 4 3 0 per T-Mobile; 2 3 4 3 3 per Orange.

#### **Per abilitare il roaming:**

scollegare il telefono d'emergenza e collegare un apparecchio DTMF standard al morsetto TEL2. Sollevare il ricevitore, attendere il tono di chiamata ed inserire uno dei codici seguenti:

# # 1 1 1 1 # 1 # 1 #

## Monitoraggio del Gateway universale GSM 3G utilizzando Memco Memcom o C100

I telefoni d'emergenza Memco Memcom<sup>.</sup> o C100 possono monitorare la forza del segnale GSM, lo stato della SIM, della **batteria e dell'alimentazione da rete del Gateway universale GSM 3G. Per attivare questa funzionalità sul Memcom+ o sul C100, andare a 'HW Monitoring' e selezionare 'GSM Status'.**

Menù di programmazione Memcom: Menù di programmazione C100:

HW Monitoring

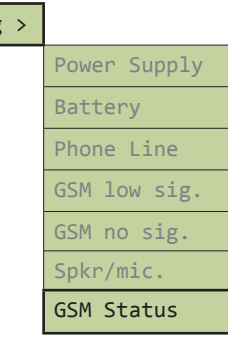

HW Mor

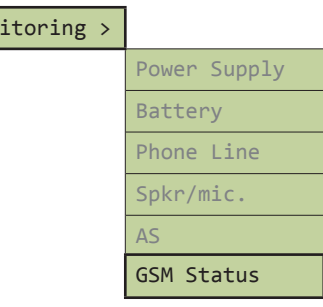

Quando 'GSM Status' è attivo, il Memcom<sup>+</sup> o il C100 eseguono le seguenti operazioni:

se la forza del segnale GSM è inferiore al minimo necessario per effettuare la chiamata, oppure in presenza di un errore SIM (p.es. SIM mancante), il Memcom<sup>+</sup> o il C100 gestiranno il problema come un guasto della linea telefonica.

In caso il Memcom<sup>+</sup> o il C100 rilevino problemi di alimentazione da batteria o assenza di alimentazione da rete al GSM, invieranno una chiamata tecnica (se sull'unità è stata attivata la funzione 'Technical Calls').

Il Memcom<sup>+</sup> o il C100 rilevano i guasti comunicando con il GSM sul 'circuito locale' (la connessione istantanea tra il telefono d'emergenza ed il GSM).

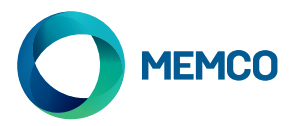

## Configurazione e gestione da remoto del gateway universale 3G GSM con SMS

**Se si utilizza il gateway universale 3G GSM con un telefono d'emergenza diverso dal Memcom o dal C100, è possibile configurare da remoto il GSM ed inviare, via SMS, informazioni di stato ad un elenco di utenti autorizzati.**

**È possibile configurare due tipi di profili utente autorizzati:**

- fino a 4 utenti, con accesso alla configurazione ed alla richiesta di messaggi informativi dal gateway universale GSM
- fino a 4 utenti abilitati a ricevere messaggi informativi via SMS dal gateway universale GSM.

**NOTA: qualsiasi utente può gestire da remoto il GSM qualora non siano stati impostati numeri da configurare.**

## Configurazione dell'Elenco Utenti autorizzati

**È possibile impostare l'elenco utenti autorizzati inviando all'unità Universale GSM il seguente messaggio:**

**\*1 # ID # conf1 , conf2 , conf3 , conf4 # dest1 , dest2 , dest3 , dest4**

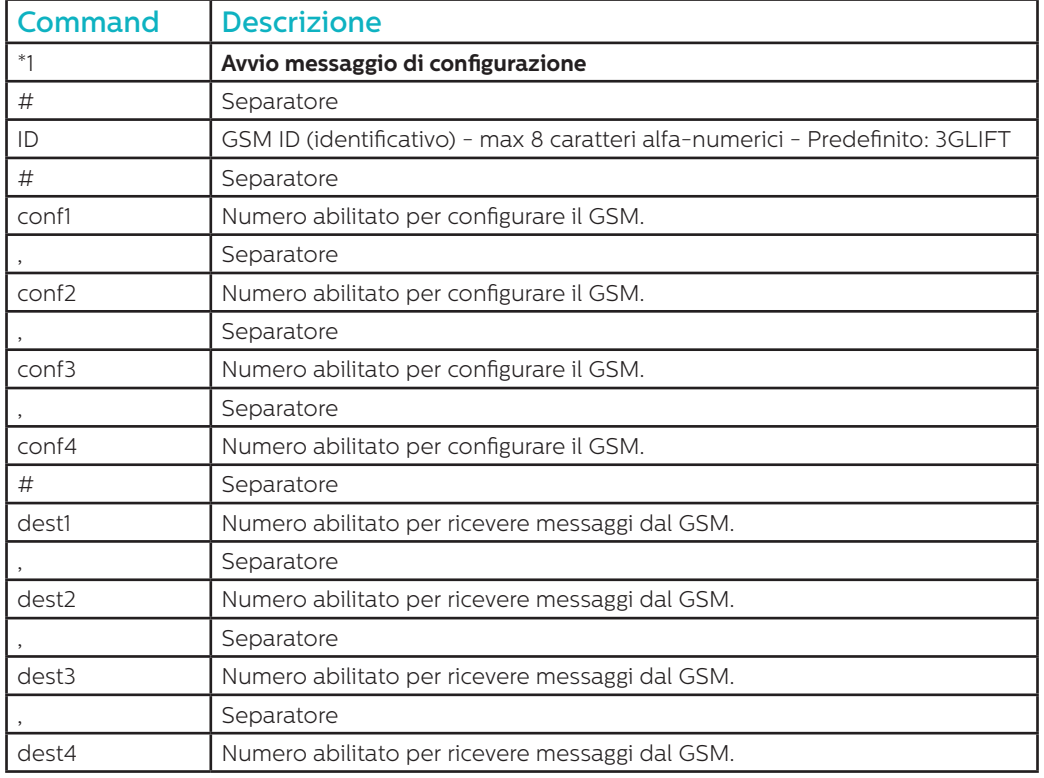

**Nota: tutti i numeri di telefono devono avere il prefisso internazionale (p.es. +39 per Italia).**

**Esempio di messaggio di configurazione (due utenti):**

**\*1#3GLIFT#+447987654321,+447123456789#+447987654321,+447123456789**

## Messaggi di conferma configurazion

**Quando il GSM riceve un messaggio, verifica se proviene da un utente dell'elenco utenti autorizzati.** 

- Se il messaggio proviene da un numero non autorizzato, verrà ignorato.
- Se il messaggio proviene da un numero autorizzato, ed è formattato correttamente, verrà ricevuto il messaggio 'ACK'.
- Se il messaggio proviene da un numero autorizzato, e non è formattato correttamente, verrà ricevuto il messaggio 'NACK'.

**Tutti i messaggi dal GSM iniziano con un numero indice seguito da #. Il numero indice inizia da 0 e si incrementa fino a 255 prima di riportarsi a 0. La reimpostazione avviene anche quando si disattiva il GSM.**

**Esempio di messaggio di configurazione corretta:**

**2 # \*1 3GLIFT # ACK**

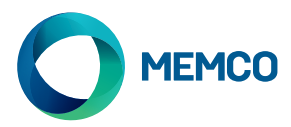

## Verifica di configurazione

**Per verificare la configurazione, inviare al gateway universale GSM il messaggio che segue:**

**\*1?**

#### **Se il mittente è un numero autorizzato, verrà ricevuto un messaggio come nell'esempio che segue:**

#### **3#\*1#3GLIFT#+447987654321,+447123456789#+447987654321,+447123456789**

## Impostazione avviso livello batteria basso

#### **È possibile configurare il gateway universale GSM per l'invio di messaggi di avviso in caso la batteria si stia scaricando.**

#### **I messaggi di avviso sono due:**

- 1. un messaggio viene inviato quando la batteria ha una autonomia residua >= 60 minuti.
- 2. un messaggio di avviso di spegnimento viene inviato quando l'autonomia residua della batteria si trova tra 30 e 5 minuti.

#### **I messaggi 'Battery Low' (livello basso) e 'Shutdown in Progress' (spegnimento in corso) hanno un'impostazione predefinita e possono essere modificati mediante il messaggio che segue:**

### **\*2 # First msg text , 60 # Second msg text , 5 # N retry , Time retry**

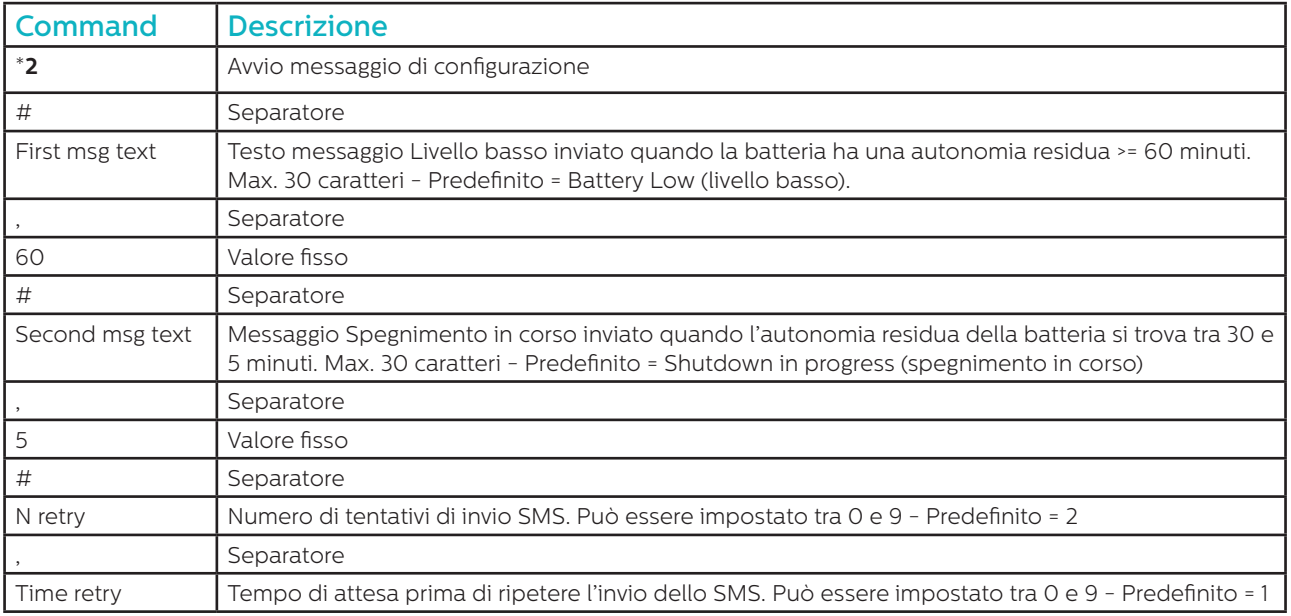

#### **Esempio:**

#### **\*2#Battery Low,60#Shutdown in progress,5#2,1**

**Come per il messaggio di configurazione, verranno ricevuti i messaggi 'ACK' e 'NACK'.**

### **4#\*2#3GLIFT#ACK**

**5#\*2#3GLIFT#NACK**

**È possibile verificare l'impostazione del livello basso inviando il messaggio seguente:**

**\*2?**

**Verrà ricevuto questo SMS:**

**6\*2#Battery Low,60#Shutdown in progress,5#2,1**

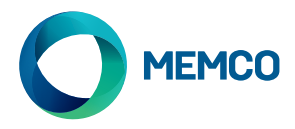

## Messaggi avviso livello batteria basso

**Quando la batteria del GSM ha una autonomia residua >= 60 minuti o compresa tra 30 e 5 minuti, verrà inviato il seguente SMS:**

## **7#\*B#3GLIFT#Battery Low**

**8#\*B#3GLIFT#Shutdown in progress**

## Messaggio di richiesta stato del GSM

I numeri autorizzati possono richiedere informazioni sul GSM, compreso il livello di segnale, lo stato della batteria e dell'alimentazione, il firmware ecc., inviando il seguente messaggio::

INFO

Il dispositivo invierà un messaggio contenente le informazioni che seguono:

- Identificativo dispositivo
- Operatore GSM
- Segnale GSM
- Informazioni rete GSM
- Stato batteria
- Firmware PCB (scheda circuito)
- Firmware GSM
- Numero IMEI
- Data e ora
- Frequenza e ora del messaggio di auto-test
- Elenco dei destinatari dello SMS di auto-test

Nella pagina seguente viene mostrato un dettaglio completo del messaggio.

## REINIZIALIZZAZIONE DEL DISPOSITIVO

Gli utenti possono reinizializzare il dispositivo da remoto mediante il messaggio che segue:

### **RESET**

A ricezione del messaggio il dispositivo risponde con un messaggio ACK e si reinizializza.

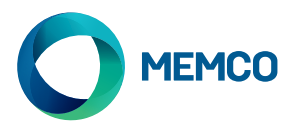

## Dettaglio messaggio di richiesta stato del GSM

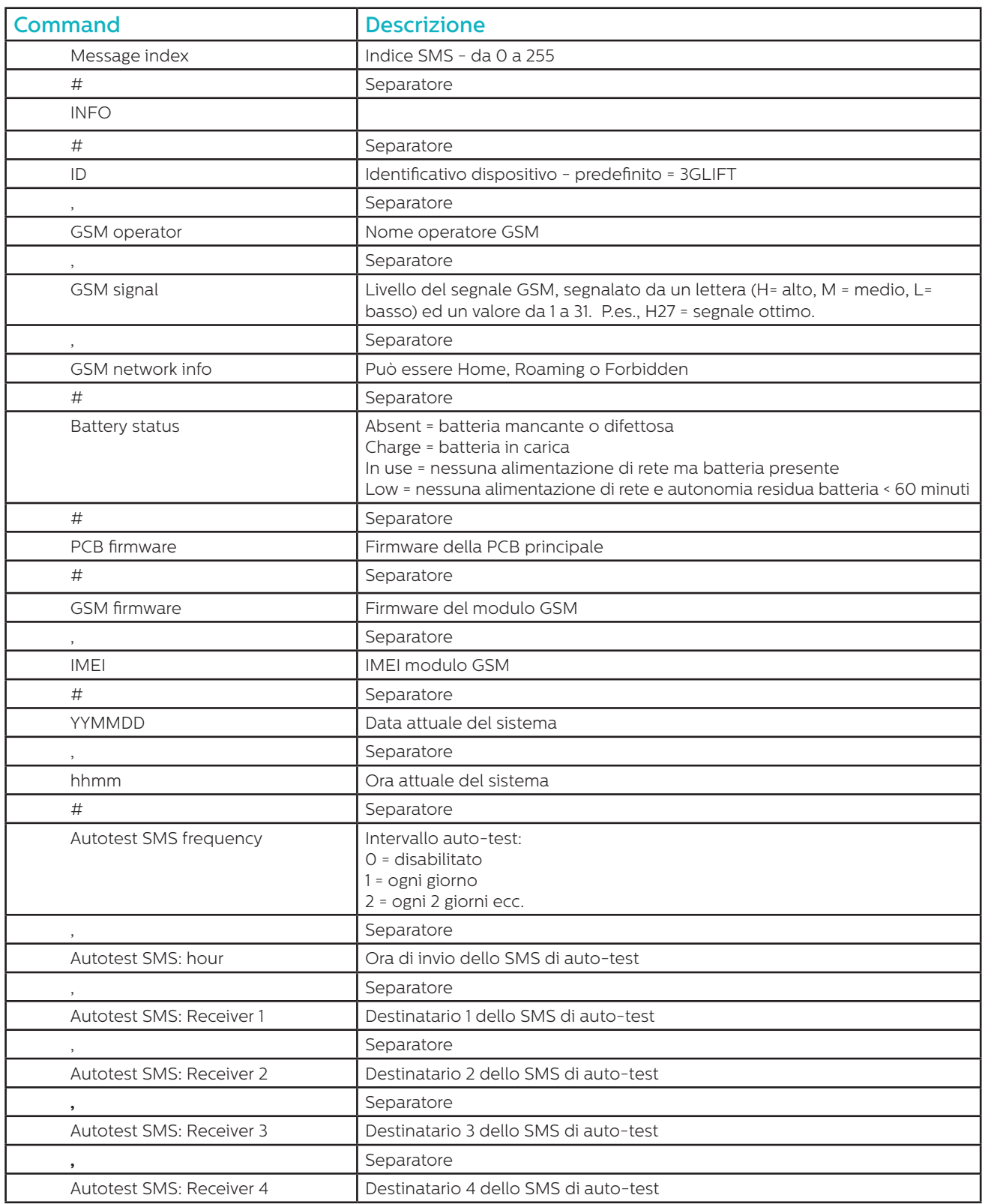

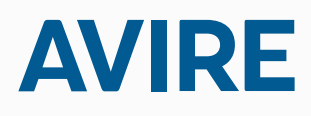

**Avire Ltd** Via C. Goldoni, 1 20070 Milano ITALIA

T: +39 02 76014334 E: sales.it@avire-global.com W: www.memco-global.com W: www.avire-global.com

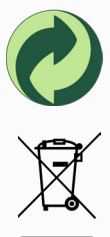

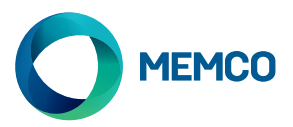

# Uniwersal 3G GSM Gateway

## Instrukcja instalacji

Numer referencyjny 452 863 (ML), Wersja 2

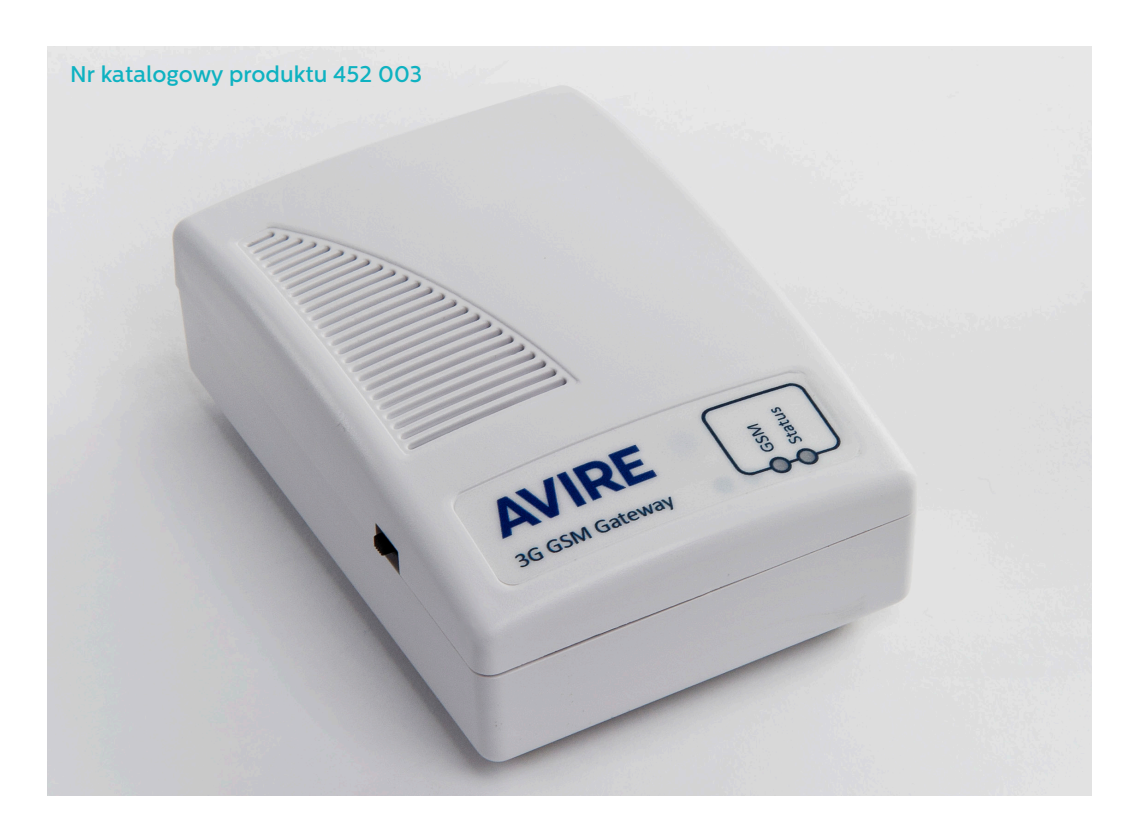

## Dioda LED

Universal 3G GSM gateway posiada 2 diody LED wskazujące stan urządzenia

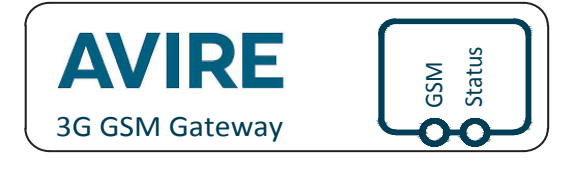

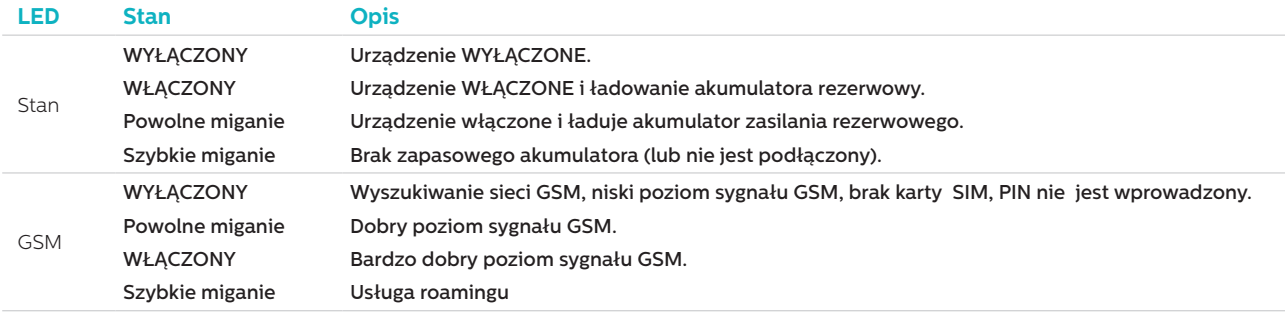

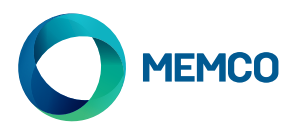

## **POŁĄCZENIA**

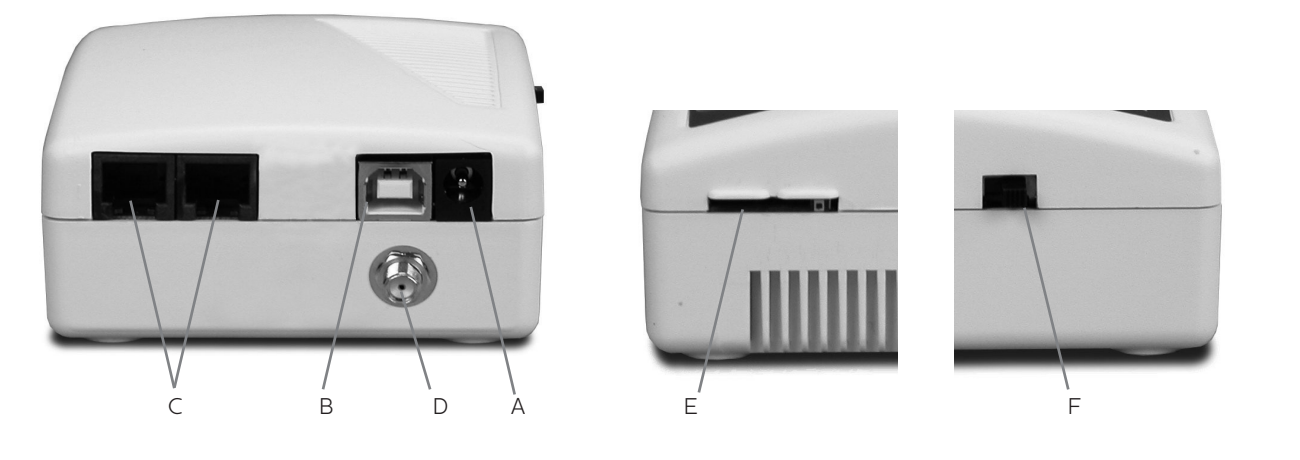

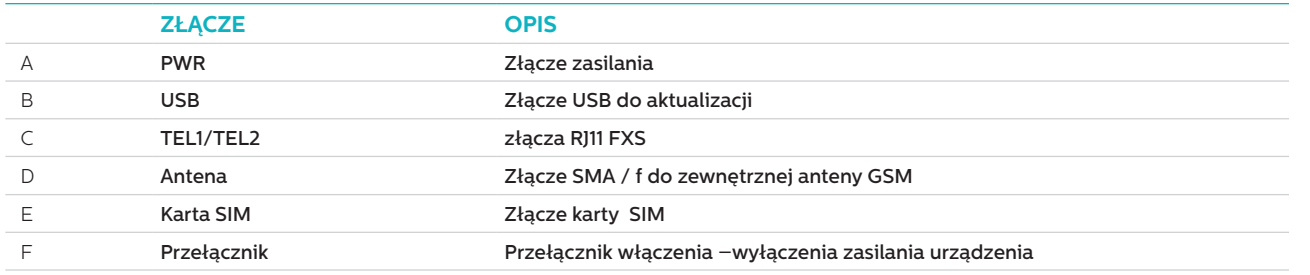

## **INSTALACJA**

- 1. Lokalizacja: Zaleca się, aby urządzenie było instalowane w najwyższym punkcie (np. maszynowni lub w górnej części szybu).
- 2. Podłączyć antenę GSM do złącza SMA uważając, aby nie dokręcić zbyt mocno. Antena powinna znajdować się co najmniej 3 metry od modułu GSM.
- 3. Włożyć kartę SIM do gniazda karty SIM. Upewnić się, że karta SIM jest włożona w odpowiednim kierunku ze złotymi stykami skierowanymi w dół.
- 4. W przypadku połączenia więcej niż jednego telefonu alarmowego należy zastosować połączenie szeregowe między telefonami lub zastosować kostkę łączeniową aby rozdzielić połączenia z urządzenia.
- 5. Podłączyć zasilanie i włączyć GSM Gateway za pomocą przełącznika.

Możliwe jest podłączenie do ośmiu telefonów awaryjnych Memcom + lub C100 do GSM.

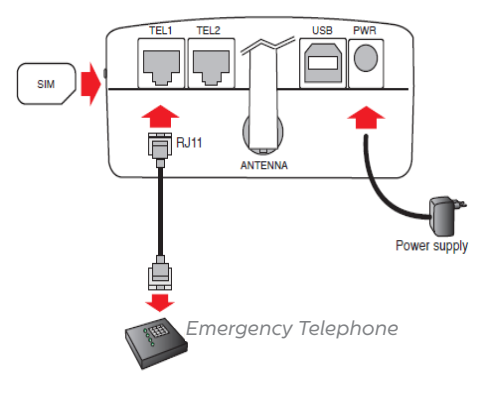

## USTAWIENIE WSTEPNE

Kilka sekund po włączeniu zasilania, na końcu samotestu, wystąpi jedna z poniższych sytuacji.

![](_page_43_Picture_166.jpeg)

![](_page_44_Picture_0.jpeg)

**Sytuacja zwykła**: Sprawdzić, czy jest dobry poziom sygnału GSM, aby zadzwonić i odebrać połączenie głosowe (Dioda LED GSM świeci lub miga).

**Wymagany PIN**: wprowadzić kod PIN,

#### **Usługi roamingowe**

Roaming umożliwia stosowanie telefonu multi-sieciowego i podłączenie standardowej słuchawki telefonu DTMF do zacisku TEL2. Podnieść słuchawkę i poczekać na sygnał wybierania i wybrać następujący kod.

#### **Aby wyłączyć roaming:**

Odłączyć telefon alarmowy i podłączyć standardową słuchawkę telefonu DTMF do zacisku TEL2. Podnieść słuchawkę, poczekać na sygnał i wybrać następujący kod:

# # 1111 # 1 # 2 # operator code #

2 3 4 0 2 dla O2; 2 3 4 1 5 dla Vodafone; 2 3 4 2 0 dla 3; 2 3 4 3 0 dla T-Mobile; 2 3 4 3 3 dla Orange..

#### **Aby włączyć roaming:**

Odłączyć telefon alarmowy i podłączyć standardową słuchawkę telefonu DTMF do zacisku TEL2. Podnieść słuchawkę, poczekać na sygnał i wybrać następujący kod:

 $\#$   $\#$  1 1 1 1  $\#$  1  $\#$  1

## Monitorowanie Universal 3G GSM Gateway używając Memco Memcom lub C100

**Telefony alarmowe Memco Memcom lub C100 mogą monitorować siłę sygnału GSM, status SIM, stan akumulatora i zasilania sieciowego Universal 3G GSM . Wybrać "GSM Status ' pod 'HW Monitoring' na Memcom lub C100, aby aktywować tę funkcję.** 

Menu programowania Memcom: Menu programowania C100:

![](_page_44_Picture_161.jpeg)

Gdy `Status GSM` jest aktywny, Memcom lub C100 wykona następujące czynności:

Jeśli siła sygnału GSM jest poniżej minimum wymaganego do nawiązania połączenia lub zostanie wykryty błąd karty SIM (np karta SIM została wyjęta), to wówczas Memcom lub C100 potratuje ten stan jako awarię linii telefonicznej.

W przypadku, gdy Memcom lub C100 wykryje usterkę akumulatora GSM lub awarię zasilania sieciowego do GSM, to wówczas Memcom lub C100 wykona połączenie techniczne (pod warunkiem że tryb `Technical Call` zostanie uaktywniony na urządzeniu).

Memcom lub C100 wykrywa awarię, komunikując się z GSM na "pętli lokalnej" (natychmiastowe połączenie między telefonem alarmowym i GSM).

![](_page_45_Picture_0.jpeg)

## Zdalna konfiguracja SMS i zarządzanie Universal 3G GSM

**Podczas używania uniwersalnego 3G GSM w telefonie alarmowym innym niż Memcom lub C100, GSM może zostac skonfigurowany zdalnie a informacja o statusie przesłana za pomocą SMS do listy autoryzowanych użytkowników.**

#### **Dwa typy autoryzowanego urzytkownika mogą zostać skonfigurowane:**

- Maksymalnie 4 użytkowników, którzy mają uprawnienia do konfigurowania i żądania komunikatów informacyjnych od Universal GSM
- Maksymalnie 4 użytkowników, którzy mogą odbierać wiadomości SMS z komunikatami od Uniweral GSM.

**UWAGA: Jeśli jest brak ustawionych numerów do konfigurowania, to wówczas każdy użytkownik może zdalnie zarządzać GSM**

## Konfiguracja listy uprawnionych użytkowników

**Lista uprawnionych użytkowników może być skonfigurowany przez wysłanie następującego SMS do modułu Universal GSM::**

**\*1 # ID # conf1 , conf2 , conf3 , conf4 # dest1 , dest2 , dest3 , dest4**

![](_page_45_Picture_213.jpeg)

**Uwaga: Wszystkie numery telefonów muszą posiadać międzynarodowy prefiks np +44 do Wielkiej Brytanii**

**Przykładowy komunikat o konfiguracji (dwóch użytkowników):**

**\*1#3GLIFT#+447987654321,+447123456789#+447987654321,+447123456789**

## Komunikaty potwierdzające konfigurację

#### **Gdy GSM odebrał komunikat to sprawdzi, czy komunikat pochodzi z listy uprawnionych numerów.**

- Jeśli komunikat pochodzi z nieuprawnionego numeru, to wówczas zostanie zignorowany
- Jeśli komunikat pochodzi z uprawnionego numeru i jest prawidłowo sformułowany, to wówczas zostanie odebrany komunikat `ACK`.
- Jeśli komunikat pochodzi z uprawnionego numeru i jest nieprawidłowo sformatowany, to wówczas zostanie odebrany komunikat 'NACK'

**Wszystkie wiadomości z GSM zaczynają się od numeru indeksu, po którym następuje #. Ten numer indeksu zaczyna się od 0 i wzrasta do 255 przed zresetowaniem do 0. Zresetuje się, gdy GSM jest wyłączony.**

### **Przykład udanej wiadomości konfiguracyjnej:**

**2 # \*1 3GLIFT # ACK**

![](_page_46_Picture_0.jpeg)

## Sprawdzenie konfiguracji

**Aby sprawdzić konfigurację, wysłać następujący komunikat do Universal GSM:**

**\*1?**

#### **Zakładając, że nadawca jest uprawnionym numerem, to wówczas zostanie odebrany przykładowy komunikat:**

#### **3#\*1#3GLIFT#+447987654321,+447123456789#+447987654321,+447123456789**

## Konfiguracja ostrzeżenia o niskim poziomie akumulatora

**Universal GSM może być skonfigurowany do wysyłania komunikatów ostrzegawczych, jeśli zapasowy akumulator jest na wyczerpaniu..**

#### **Występują dwa komunikaty ostrzegawcze dotyczące akumulatora::**

- 1. Komunikat o słabym akumulatorze jest wysyłana, gdy akumulator posiada pojemność roboczą > = 60 minut.
- 2. Komunikat ostrzegawczy o wyłączeniu zostanie wysłana, gdy akumulator może jeszcze pracować od 5 do 30 minut.

#### **Komunikat `Battery Low` i `Shutdown In Progress` są ustawione jako domyślne, ale można to ustawienie zmieniać za pomocą następującego komunikatu:**

#### **\*2 # First msg text , 60 # Second msg text , 5 # N retry , Time retry**

![](_page_46_Picture_178.jpeg)

#### **Przykład:**

#### **\*2#Battery Low,60#Shutdown in progress,5#2,1**

**Podobnie jak wiadomości konfiguracyjna, komunikaty `ACK` i 'NACK' będą odbierane.**

## **4#\*2#3GLIFT#ACK**

**5#\*2#3GLIFT#NACK**

**Ustawienie niskiego poziomu akumulatora może być sprawdzone poprzez wysłanie następującego komunikatu:**

**\*2?**

**Wówczas zostanie odebrany ten SMS:**

**6\*2#Battery Low,60#Shutdown in progress,5#2,1**

![](_page_47_Picture_0.jpeg)

## Komunikaty ostrzegawcze o niskim poziomie akumulatora

**Gdy akumulator GSM posiada pojemność roboczą > = 60 minut lub od 5 do 30 minut pracy przy niskim poziomie akumulatora to wówczas zostanie wysłany następujący SMS:**

**7#\*B#3GLIFT#Battery Low**

**8#\*B#3GLIFT#Shutdown in progress**

## Prośba o podanie stanu GSM

Uprawnione numery mogą zwracać się z prośbą o udzielenie informacji o GSM, w tym o poziomie sygnału, stanie akumulatora i zasilania, oprogramowaniu sprzętowemu, itp, wysyłając następujący komunikat:

INFO

Urządzenie będzie wysyłać SMS zawierający szczegółowe informacje:

- Identyfikator urządzenia
- Operator GSM
- Sygnał GSM
- Informacje o sieci GSM
- Stan akumulatora
- Oprogramowanie sprzętowe PCB
- Oprogramowanie sprzętowe GSM
- INumer IMEI
- Data i godzina
- Częstotliwość i czas autotestu SMS
- Lista odbiorców autotestu SMS

Pełne zestawienie komunikatów jest podane na następnej stronie.

## RESTART URZĄDZENIA

Użytkownicy mogą zdalnie przeprowadzić restart urządzenie za pomocą następującego komunikatu:

## **RESET**

Po otrzymaniu komunikatu, urządzenia odpowie za pomocą komunikatu ACK a następnie zostanie dokonany restart.

![](_page_48_Picture_0.jpeg)

## Podział komunikatów z prośbą o podanie stanu GSM

![](_page_48_Picture_244.jpeg)

![](_page_48_Picture_4.jpeg)

**Avire Ltd** Unit 1 The Switchback Gardner Road Maidenhead Berkshire SL6 7RJ, UK

T: 01628 540 100 F: 01628 621 947 E: sales.uk@avire-global.com W: www.avire-global.com

![](_page_48_Picture_7.jpeg)